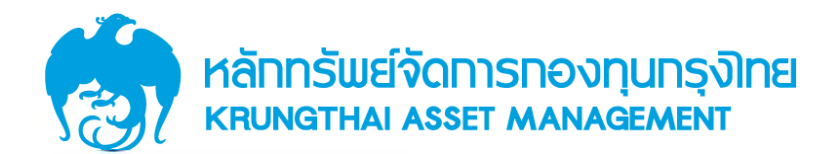

# กองทุนสำรองเลี้ยงชีพ พนักงานการไฟฟ้าฝ่ายผลิตแห่งประเทศไทย ชื่งจดทะเบียนแล้ว

โดย บมจ.หลักทรัพย์จัดการกองทุน กรุงไทย

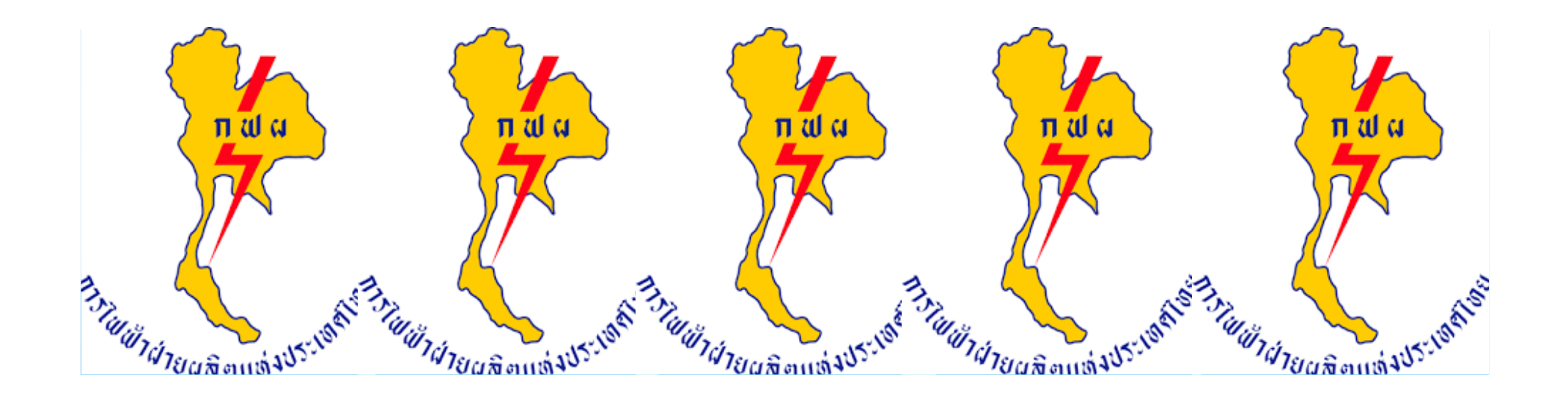

## ระบบทะเบียนสมาชิกกองทุน / Online Switching

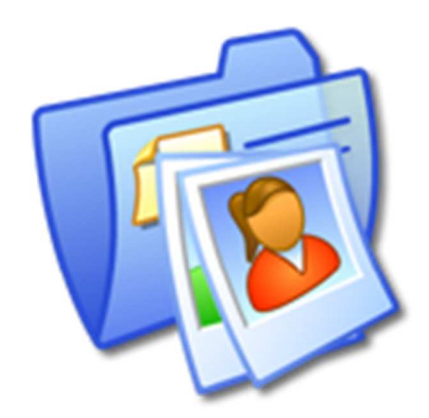

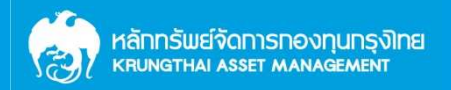

● เข้า Website www.ktam.co.th คลิก "กองทุนสำรองเลี้ยงชีพ" • เลือกหน้าหลักกองทุนสำรองเลี้ยงชีพ

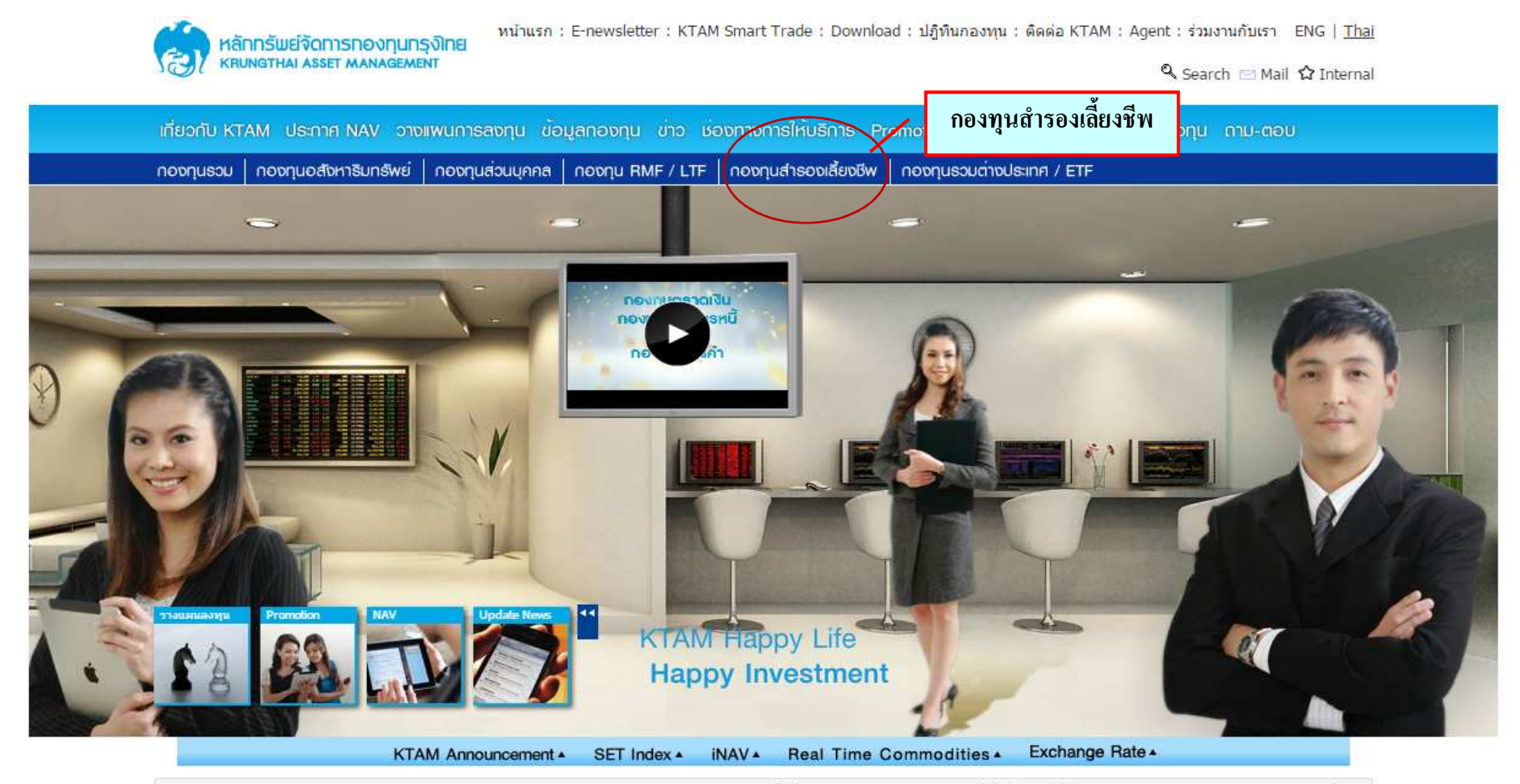

สว่ายปืนผล 6 กองทุนอสังหาฯ CPTGF, TRIF, THIF, TCIF, TTLPF, EGATIF , ประกาศว่ายเงินปืนผล ครั้งที่ 1/2559 กองทุนเปิดกรุงไทยขี้เล็คทีฟ อิควิดีฟันต์ (KTSE) , กองทุนเปิดกรุงไทยตราสารหนี้ เอง

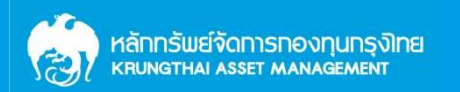

### ● ระบบจะขึ้นคำเตือน 16 ข้อ ให้กด "Submit"

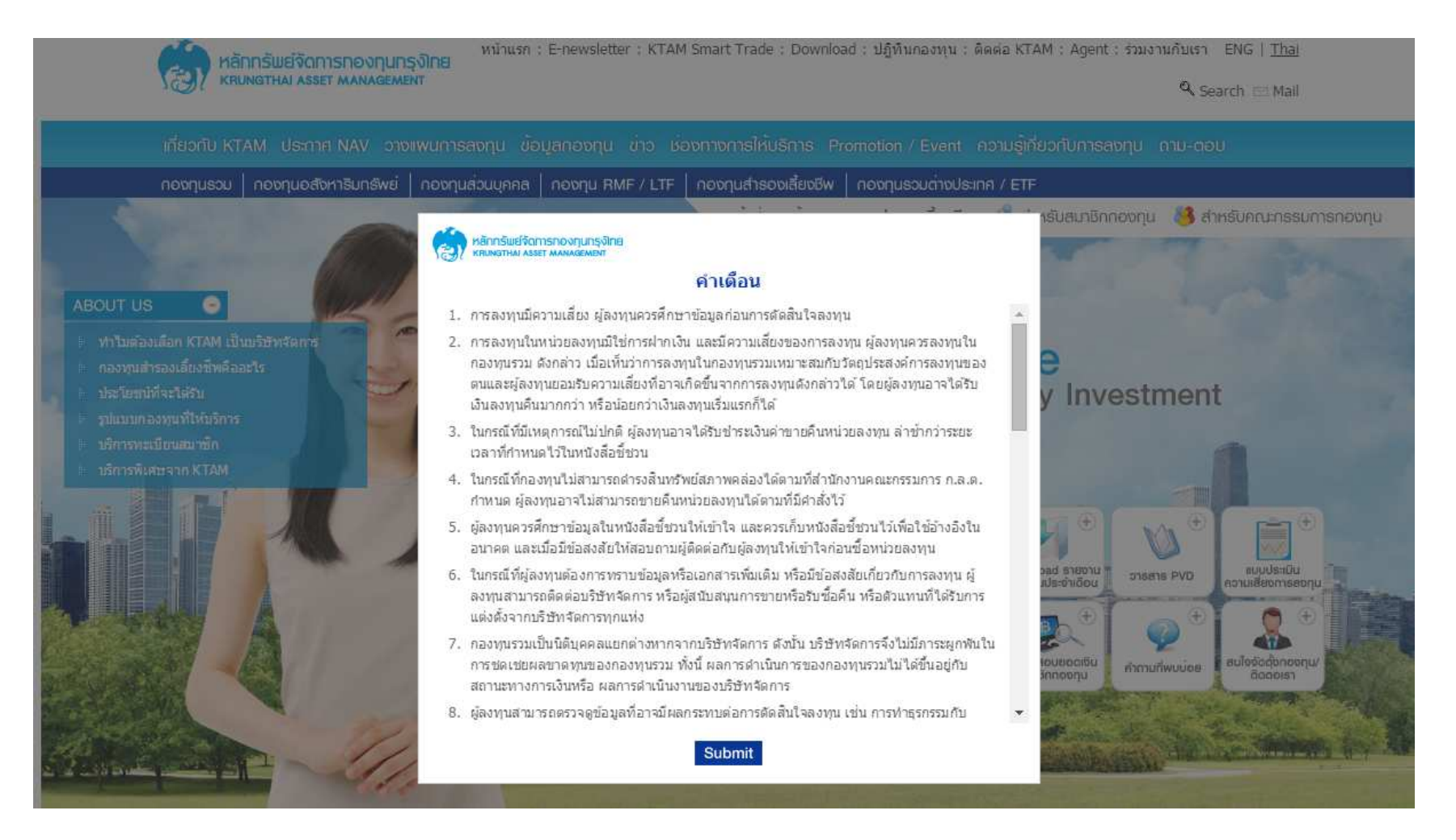

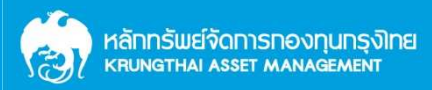

### ● เข้าสู่ระบบข้อมูลกองทุนสำรองเลี้ยงชีพ คลิก "สำหรับสมาชิกกองทุน"

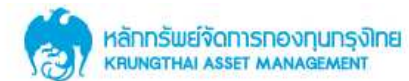

หน้าแรก: E-newsletter: KTAM Smart Trade: Download: ปฏิทินกองทน: ติดต่อ KTAM: Agent: ร่วมงานกับเรา ENG | Thai

Q Search □ Mail ☆ Internal

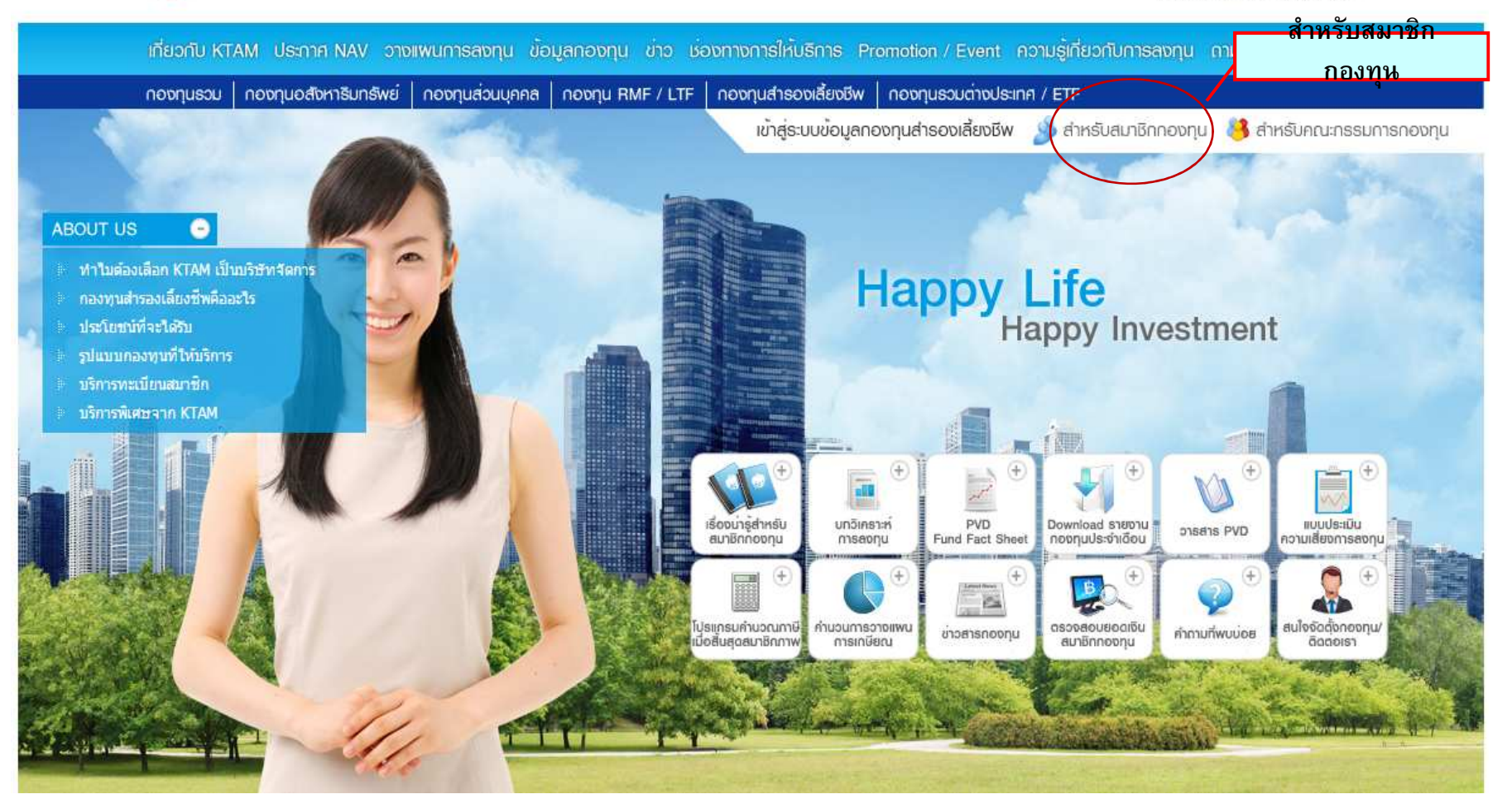

#### Log in "สำหรับสมาชิกกองทุน"

- ใส่ User Name เป็นตัวเลข 13 หลัก ตามเอกสารที่ได้จัดส่งให้ (เปลี่ยนแปลงไม่ได้)
- ใส่ Password เป็นตัวเลข 4 หลัก หรือตามที่ท่านได้เปลี่ยนแปลงข้อมูลล่าสุด โดยเมื่อใส่ข้อมูลครบถ้วนถูกต้องแล้ว ท่านสามารถตรวจสอบยอดเงินได้ทุกสัปดาห์

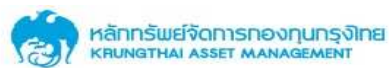

หน้าแรก: E-newsletter : KTAM Smart Trade : Download : ปฏิทินกองทน : ติดต่อ KTAM : Agent : ร่วมงานกับเรา ENG | Thai

Search Mail

เกี่ยวกับ KTAM ประกาศ NAV วางแพนการลงทุน ข้อมลูกองทุน ข่าว ช่องทางการให้บริการ Promotion / Event ความรักเียวกับการลงทุน ภาม-ตอบ novnusou | novnuođomstunšwei | novnuaouunna | novnu RMF / LTF | novnuansoviaevo | novnusouchvus:inn / ETF

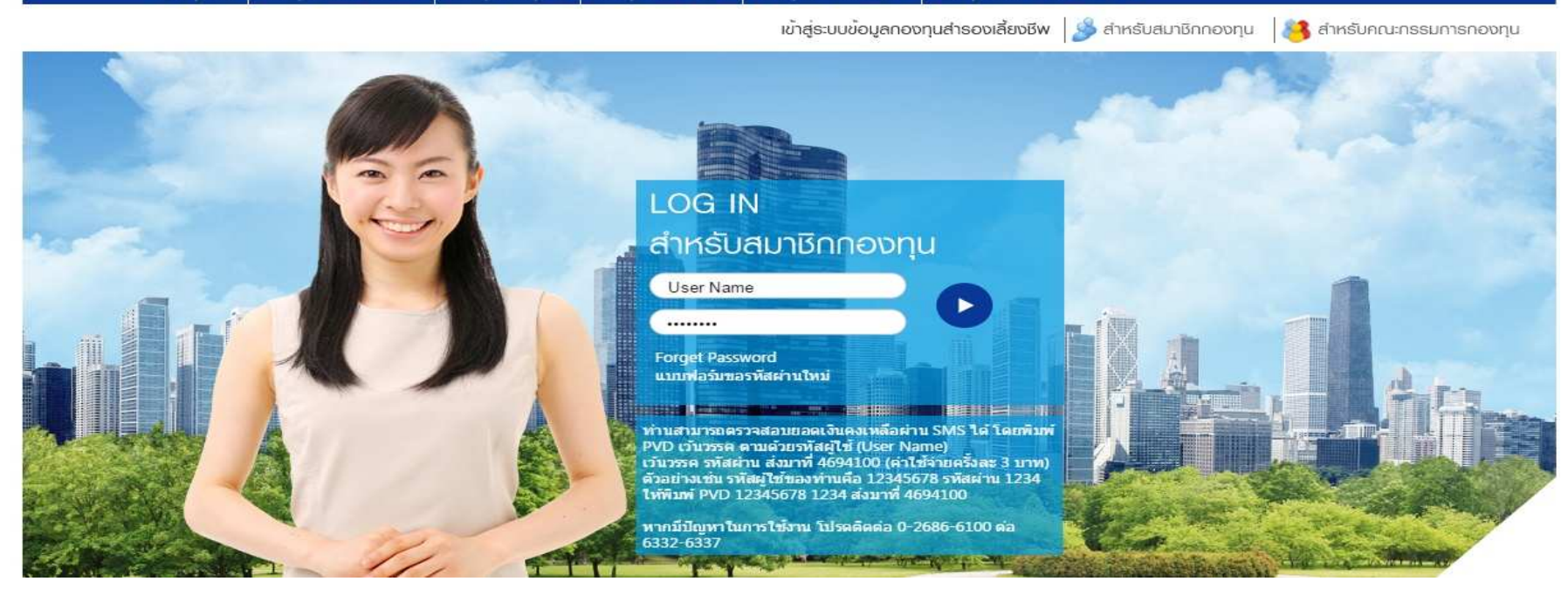

หลักทรัพย์จัดการกองทุนกรุงิเทย<br>หลบพดาหม Asset MANAGEMENT

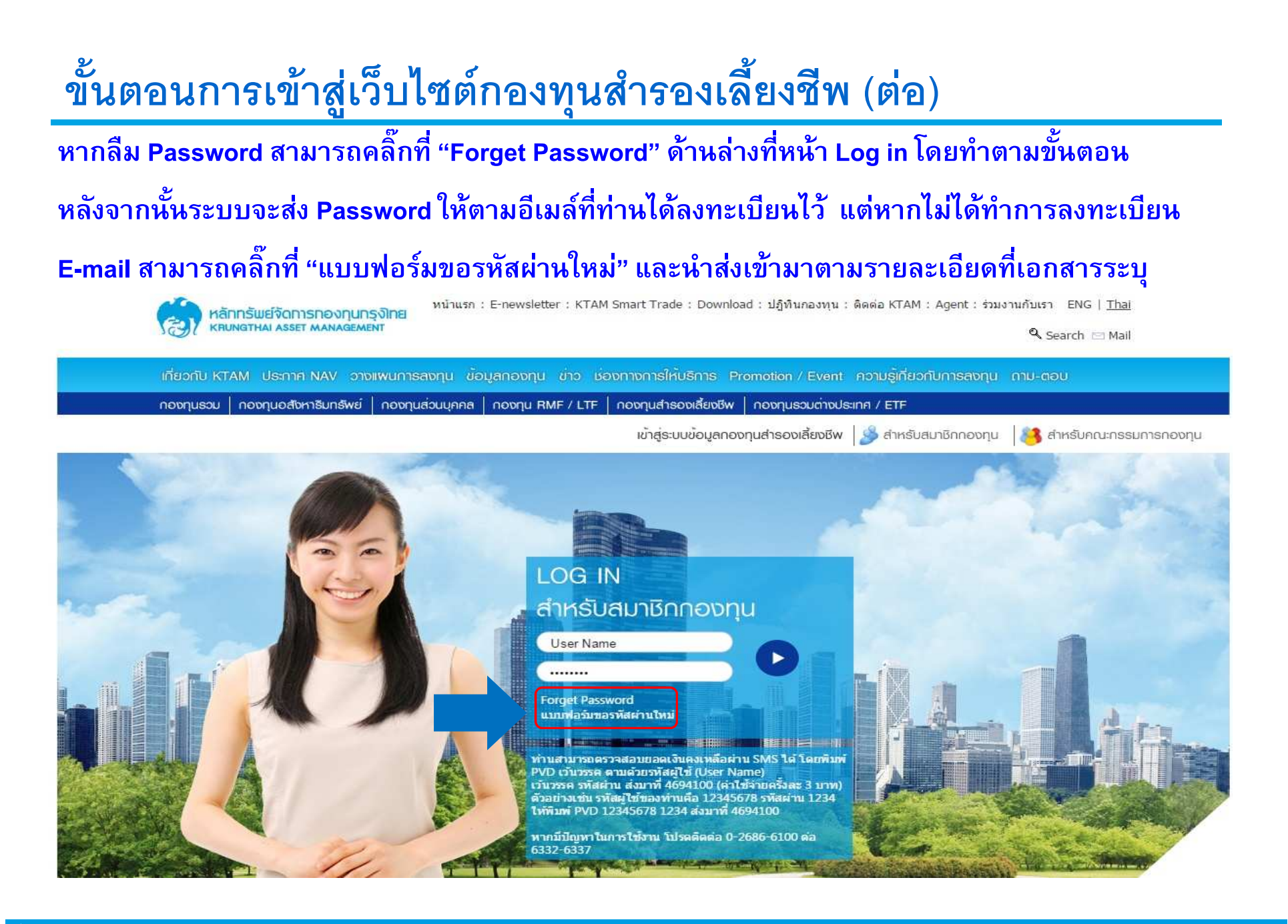

หลักทรัพย์จัดการกองทุนกรุงิเทย<br>หล<sub>ั</sub>บพราหม Asset MANAGEMENT

สมาชิกกองา

โทรศัพ โทรศัพ

หลักทรัพย์จัดการกองทุนกรุงโทย<br>หลังเจาหม Asset MANAGEMENT

แบบคำขอชุดข้อมูล (User Name และ Password ) สำหรับการเข้าใช้บริการ ้"ระบบข้อมูลกองทุนสำรองเลี้ยงชีพ สำหรับ สมาชิกกองทุน"

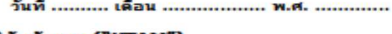

เรียน : บริษัทนลักหรัพย์จัดการกองทุน กรุงไทย จำกัด (มนาชน) ในฐานะบริษัทจัดการ ("KTAM") สิ่งที่แนบส่งมาด้วย สำเนาบัตรประจำตัวประชาชน หรือ สำเนาบัตรประจำตัวอื่นๆ ที่หน่วยงานราชการหรือนายจ้างออกให้ 

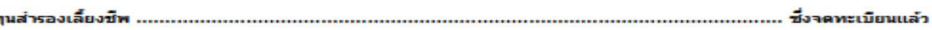

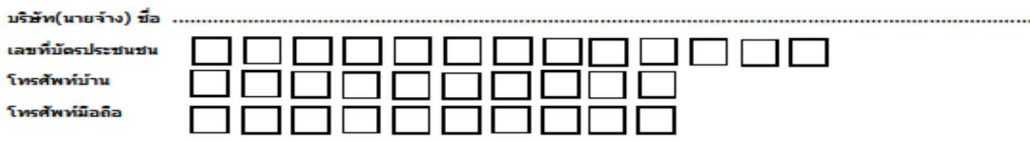

("ผู้ขอใช้บริการ") โดยมีความประสงค์ที่จะขอชุดข้อมูล (User Name และ Password) ดังนี้

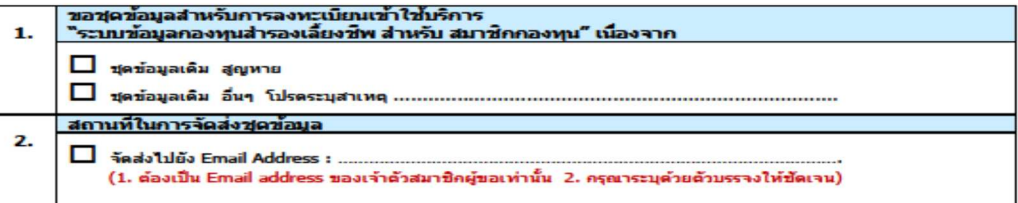

โดยผู้ขอไข้บริการ ตกลงรับทราบและยอมรับข้อกำหนดและเงื่อนไขการไข้บริการ ดังนี้

- ี่ 1. สมาชิกกองทุนที่จะสมัครไข้บริการ "ระบบข้อมูลกองทุนสำรองเลี้ยงชีพ สำหรับ สมาชิกกองทุน" ของ KTAM ได้ จะต้องมีบัญชี สมาชิกกองทุนสำรองเลี้ยงชีพ กับ KTAM แล้วเท่านั้น
	- $2.$ ้ผู้ขอใช้บริการจะเก็บรักษาชุดข้อมูล ไว้เป็นความลับเฉพาะบุคคลและไม่แจ้งให้ผู้ใดทราบ

3. ครณีขอชุดข้อมูลกับ KTAM จะจัดส่งชุดข้อมูลให้กับท่านตามสถานที่ในการจัดส่งที่ท่านได้ระบุไว้ตามข้อ 2. ข้างต้น เท่านั้น

ทั้งนี้ เพื่อเป็นหลักฐาน ผู้ขอไข้บริการจึงได้ลงนามไว้เป็นสำคัญ และได้แนบสำเนาบัดรประจำตัวประชาชน หรือ สำเนาบัดรประจำตัวอื่นๆ ที่หน่วยงานราชการหรือนายจ้างออกให้ มาพร้อมกับคำขอนี้แล้ว

โปรดกรอกข้อมูลในแบบคำขอใน้ครบถ้วน

พร้อมแบบสำเนาบัตรประจำตัวประชาชน หรือ สำเนาบัตรประจำตัวอื่นๆ ที่หน่วยงานราชภารนรือนายจ้างออกใน้ แล้วจัดส่งเอกสารมาที บริษัทนลักหรัพย์จัดการกองทุน กรุงไทย จำกัด (มหาชน)

โทรสาร 02 670 0416, 02 670 0424 ита EMAIL มาที่: PVD@KTAM.CO.TH, MEMBER.PVD@KTAM.CO.TH โหร.สอบถามเพิ่มเติม 02 686 6100

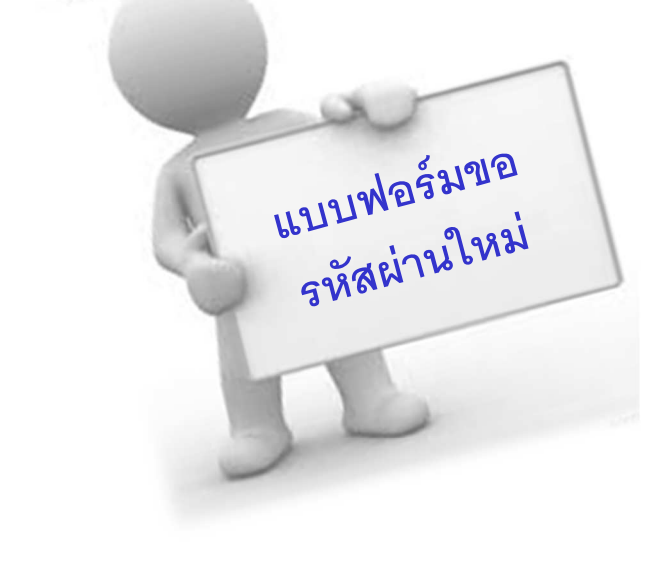

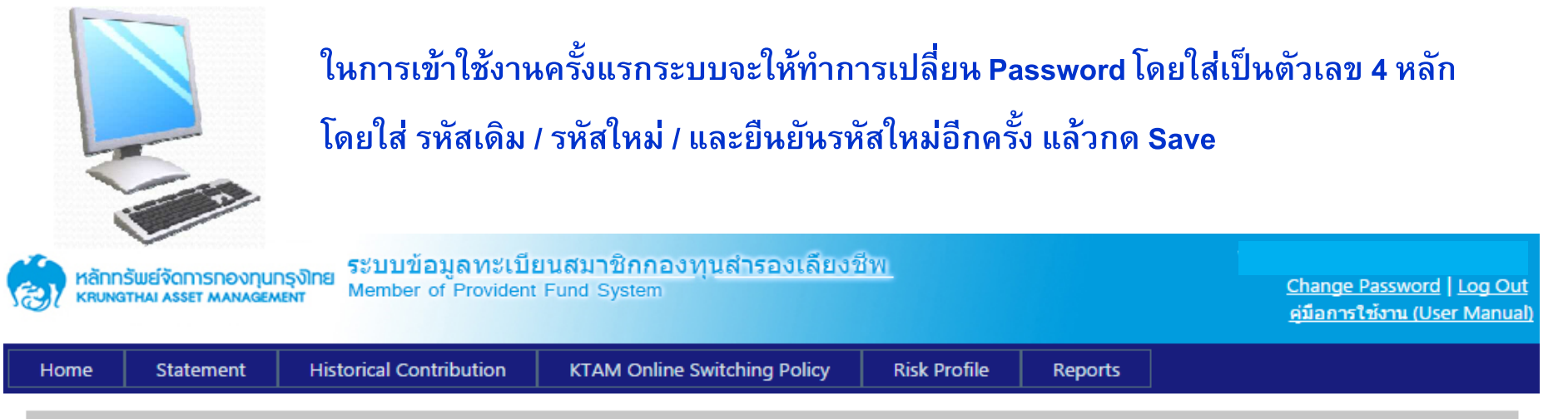

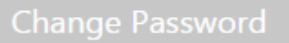

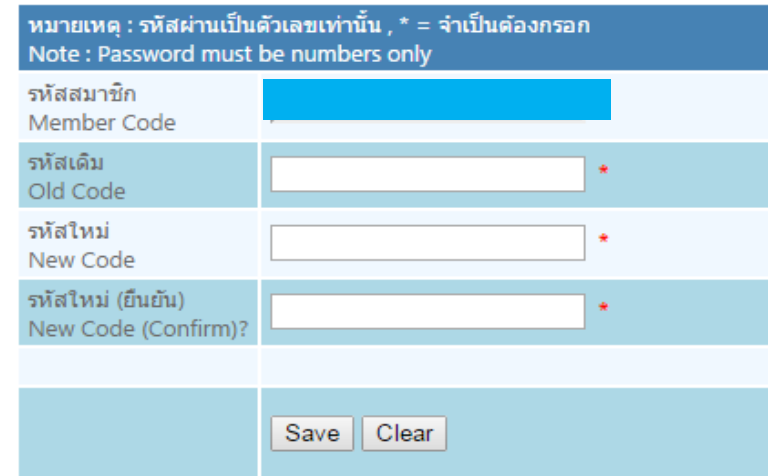

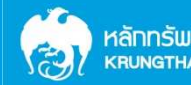

ี กรอกข้อมูลในหน้าจอ Member Information ให้ครบถ้วน \* อีเมล์ (E-mail) และ เบอร์โทรศัพท์มือถือ (Mobile)

พร้อมกด Save แต่ หากท่านไม่กรอกข้อมูลอีเมล์ และเบอร์โทรศัพท์มือถือ ระบบจะทำการแจ้งเตือน (Warning)

รหัสสมาชิก **Member Code** เลขที่บัตรประชาชน Citizen ID. ที่อสบาชิก **Member Name** นามสกลสมาชิก **Member Surname** ที่อย่ **Address** การใส่ E-mail จะทำ ให้ท่านทำรายการ รหัสไปรษณีย์ **ZipCode** Forget Password ได้ E-mail เบอร์โทรศัพท์ (มือถือ) **Telephone (Mobile)** ตัวอย่าง(Example) : 08XXXXXXX หรือ 09XXXXXXXX เบอร์แฟกซ์ ี่ แจ้งเดือน (Warning) Close Fax ข้าพเจ้าไม่ประสงค์ที่จะให้ข้อมลส่วนบดดลของข้าพเจ้า และ ยอมรับว่า จะไม่ได้รับบริการข้อมล ้ผ่านช่องทาง โทรศัพท์มือถือ และ/หรือ E-Mail I do not wish to provide my personal information and accepted that I will not receive information services via cellphone and/or E-Mail. Clear Save ยืนยัน (Comfirm) ยกเลิก (Cancel) หมายเหตุ : กรุณากด Save เพื่อเข้าหน้าถัดไป ึกด "ยืนยัน" ไม่ประสงค์จะแสดงข้อมูลส่วนบุคคลและ Remark : Please save to the next page ไม่รับบริการข้อมลผ่านช่องทางมือถือและ / หรือ อีเมล์

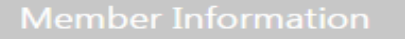

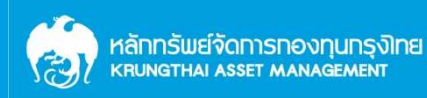

## ขั้นตอนการทำ Risk Profile

Dag!

### ้ ระบบจะแจ้งเตือนให้ท่านจัดทำ "แบบประเมินความเสี่ยง" (Risk Profile) กด "ตกลง"

### (ระบบจะทำการบันทึกข้อมูลและทบทวนทุก ๆ 2 ปี)

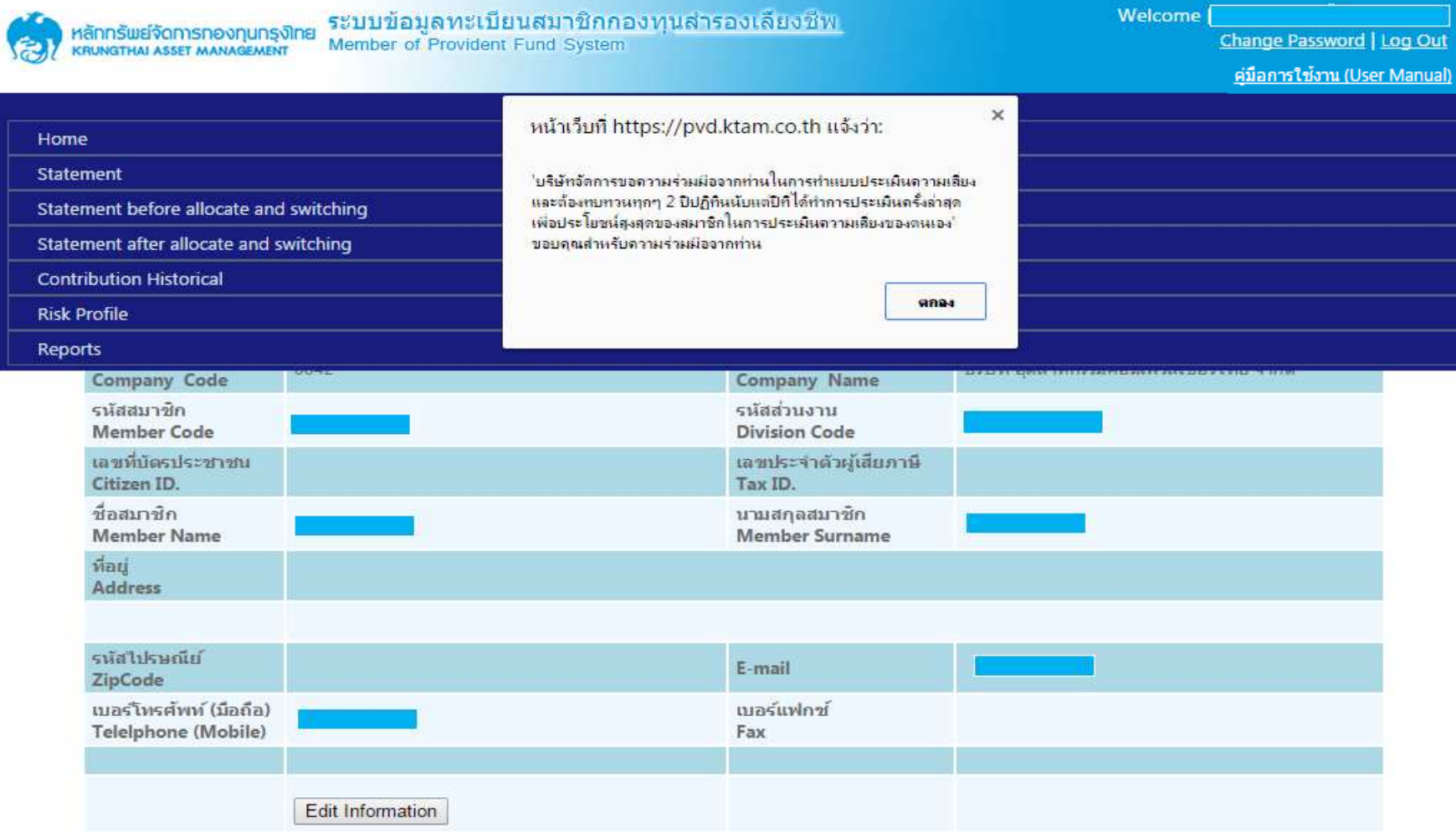

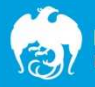

# ขั้นตอนการทำ Risk Profile (ต่อ)

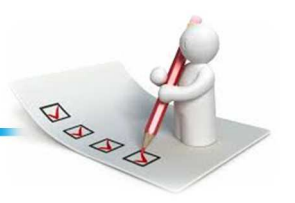

### เข้าสู่หน้า "แบบประเมินความเสี่ยง" (Risk Profile)

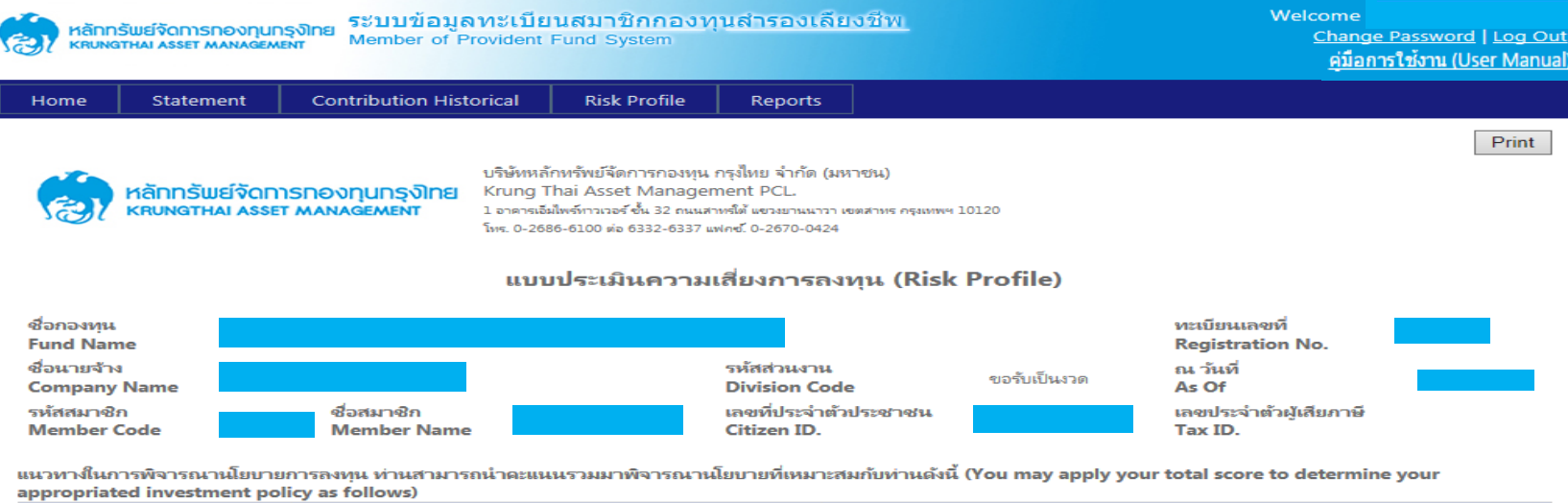

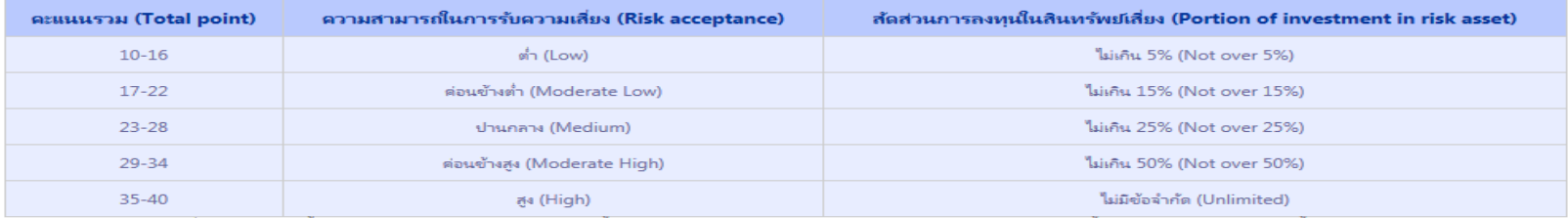

หมายเหตุ : 1. สินทรัพย์เสี่ยง : ตราสารหนี้ระยะยาว(หุ้นกับริษัทเอกซน) ตราสารหนี้ต่างประเทศ ตราสารทารการลงทุนทางเลือก(ทองคำ น้ำมัน กองทุนรวมโครงสร้างพื้นฐาน)

่ 2. ตารางข้างต้นเป็นเพียงส่วนหนึ่งในการประกอบการตัดสินใจเลือกนโยบายการลงทุนของท่านหานั้น มิได้เป็นสิ่งยืนยันว่า นโยบายการลงทุน/แผนการลงทุนดังกล่าวเหมาะสมกับท่านทุกประการ ทั้งนี้ ห่านต้องศึกษาข้อมูลจากบัจจัยอื่นๆ ประกอบเพิ่มเติม

Remark: 1. Risk Asset: Long term Debt Securities (Corporate Bond), Foriegn Debt Securities, Equity Instrument (Stock), Alternative Securities (Gold, Petroleum, Infrastructure Mutual Funds)

2. The above table is only a part of the information support the decision making of the selection of your Investment policy/ Investment plan, It is not a guarantee that the Investment policy / investment plan is totally suitable for you, you have to study additional information from other factors.

#### รายละเอียดและคะแนนแบบประเมินความเสี่ยง (Risk profile score details)

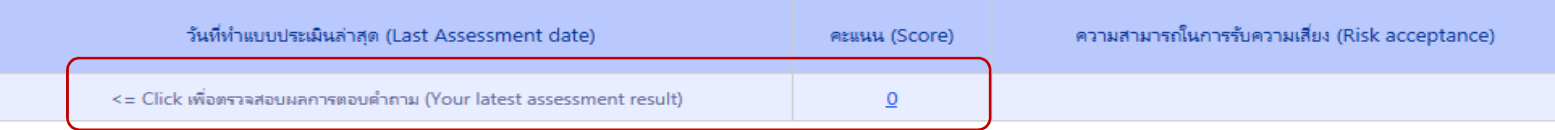

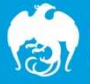

## ขั้นตอนการทำ Risk Profile (ต่อ)

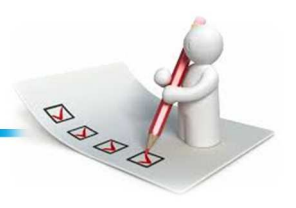

ี คำแนะนำ : กรอกแบบประเมินความเสี่ยงทั้งหมด 11 ข้อ และทำเครื่องหมายที่ช่องสี่เหลี่ยม

### ้เพื่อยอมรับเงื่อนไข ทำการกดปุ่ม Save

© มีโอกาสได้รับผลตอบแทนถึง 8% แต่บางปีอาจขาดทนได้ถึง 3% (Possibility of the return of investment will be 8% but some year maybe lose 3%) (3)

◉ มีโอกาสได้รับผลตอบแทนถึง 25% แต่บางปีอาจขาดทุนได้ถึง 15% (Possibility of the return of investment will be 25% but some year maybe lose 15%) (4)

ี่ 11.สำหรับการลงทุนในนโยบายการลงทุนต่างประเทศ ท่านสามารถรับความเสี่ยงด้านอัตราแลกเปลี่ยนได้หรือไม่ (For the policy to invest in foreign funds, Could you accept the risk in Exchange rate)

 $\odot$  'ได้ (Can) (Y)

© ไม่ได้ (Cannot) (N)

็ข้าพเจ้ารับทราบและตกลงว่า ข้าพเจ้ามีหน้าที่จะต้องทบทวนข้อมูลในแบบประเมินให้เป็นปัจจุบันตามรอบระยะเวลาที่หน่วยงานกำกับดูแลที่เกี่ยวข้องหรือบริษัทจัดการกำหนด รวิ่มถึงที่จะมีการเปลี่ยนแปลงในอนาคตด้วย

่ 2. ในกรณีที่ครบรอบระยะเวลาการทบทวนข้อมลในแบบประเมิน หากบริษัทจัดการไม่ได้รับข้อมลในแบบประเมินในรอบใหม่จากข้าพเจ้าภายในระยะเวลาที่บริษัทจัดการกำหนด ู่ข้าพเจ้าตกลงและยินยอมให้บริษัทจัดการถือเอาข้อมลของข้าพเจ้าที่ปรากฏตามแบบประเมินครั้งล่าสดเป็นข้อมลปัจจุบันของข้าพเจ้า โดยมีผลใช้ได้จนถึงเวลาที่บริษัทจัดการได้ รับข้อมลในแบบประเมินใหม่แล้ว

่ 3. การประเมินผลคะแนนระดับความเสี่ยงของสมาชิกตามแบบประเมินนี้ จะพิจารณาจากผลคำตอบของทกข้อรวมกัน มิได้มีความประสงค์ที่จะตอบความต้องการและข้อจำกัดการ ้ลงทนของท่านในแต่ละข้อของแบบสอบถาม แต่เป็นเพียงเพื่อให้ได้มาซึ่งคะแนนระดับความเสี่ยงโดยรวม เพื่อที่จะบอกระดับความเสี่ยงที่ท่านยอมรับได้

่ 4. ข้าพเจ้าขอรับรองว่าเป็นผ้ตอบคำถามดังกล่าวทั้งหมดด้วยตนเอง

1.I hereby acknowledge and agree that it is my duty to review and update the information in the attached risk profile questionnaire form within the interval period required by the requlatory authorities or by KTAM, including complying with any other terms which may be applicable in the future.

2. If the interval period to update information in the form has already lapsed and KTAM has not received an updated form from me, I hereby agree to allow KTAM to use the latest version already received as my current information until KTAM receives an updated form from me.

3. The risk assessment of the member as calculated by the risk profile questionnaire form takes into account the answers for each of the questions together. It does not aim to indicate your investment requirements and limitations for each of the particular questions. The intention is mainly to achieve an aggregate measurement of the overall risk to determine your risk tolerance level.

4. I hereby confirm that I have personally answered all the questions in the questionnaire by myself.

่ หมายเหตุ โดยการเข้าทำรายการดังกล่าวข้างต้น ข้าพเจ้าขอตกลงและยืนยัน รวมถึงมีคำสั่งเพิ่มเติมตามที่ระบไว้ในข้อความข้างล่างนี้ด้วย Remark Prior to conducting each transaction via KTAM PVD Online, I (the member executing the transaction) hereby give my consent to KTAM as follows:

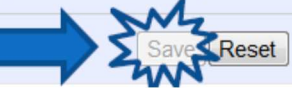

# ขั้นตอนการทำ Risk Profile (ต่อ)

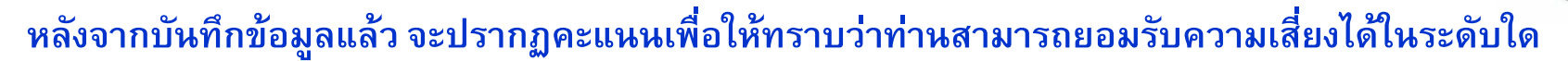

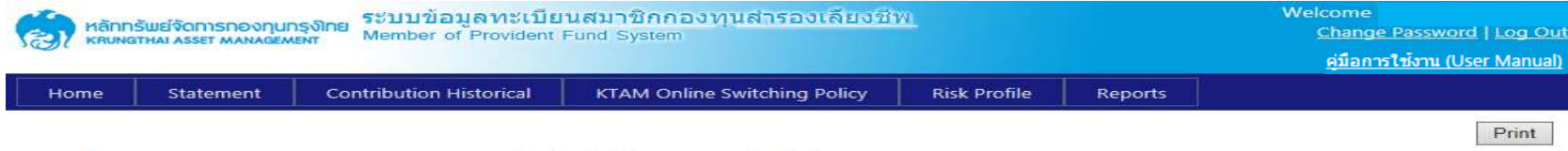

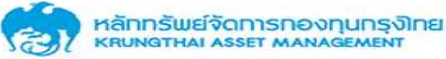

บริษัทหลักหรัพย์จัดการกองทน กรงไหย จำกัด (มหาชน) Krung Thai Asset Management PCL. 1 อาคารเอิมไพร์ทาวเวอร์ ชั้น 32 ถนนสาหรั้งในช่วงยานนาวา เขตสาหร ครุมทพฯ 10120 โทร. 0-2686-6100 ต่อ 6332-6337 แฟคซ์, 0-2670-0424

แบบประเมินความเสี่ยงการลงทุน (Risk Profile)

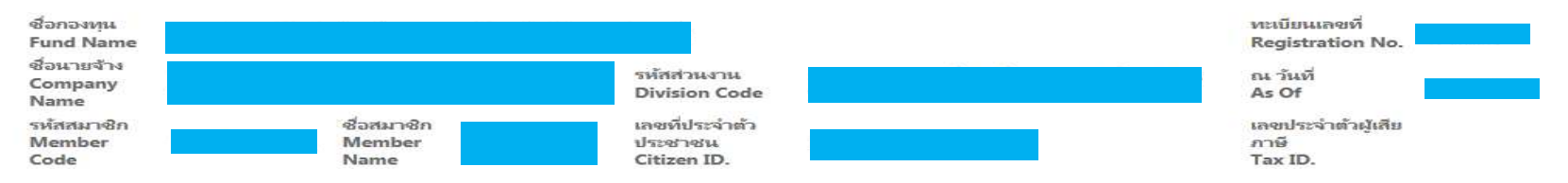

แนวทางในการพิจารณานโยบายการลงทุน ท่านสามารถนำคะแนนรวมมาพิจารณานโยบายที่เหมาะสมกับท่านดังนี้ (You may apply your total score to determine your appropriated investment policy as follows)

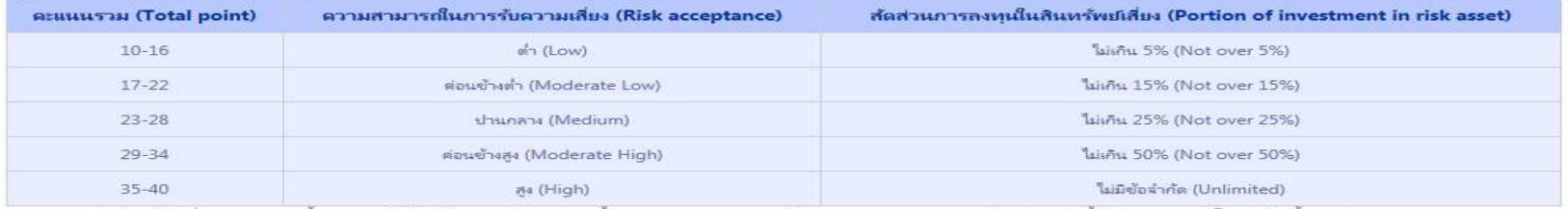

หมายเหตุ : 1. สินทรัพย์เสียง : ตราสารหนี้ระยะขาว(หุ้นกู้บริษัทเอกชน) ตราสารหนี้ต่างประเทศ ตราสารทุน(หุ้น) ตราสารการลงทุนทางเลือก(ทองคำ น้ำมัน กองทุนรวมโครงสร้างพื้นฐาน) . 2, ตารางข้างต้นเป็นเพียงส่วนหนึ่งในการประกอบการตัดสินใจเลือกนโยบายการลงทุน/แผนการลงทุนของท่านเท่านั้น มิได้เป็นสิ่งยืนยันว่า นโยบายการลงทุน/แผนการลงทุนดังกล่าวเทมาะสมกับท่านทุกประการ ทั้งนี้ ท่านต้องศึกษาข้อมูลจากปัจจัยอื่นๆ ประกอบเพิ่มเติม

Remark : 1. Risk Asset : Long term Debt Securities (Corporate Bond), Foriegn Debt Securities, Equity Instrument (Stock), Alternative Securities (Gold, Petroleum, Infrastructure Mutual Funds)

2. The above table is only a part of the information support the decision making of the selection of your Investment policy/ Investment plan, It is not a guarantee that the Investment policy / investment plan is totally suitable for you, you have to study additional information from other factors.

#### รายละเอียดและคะแนนแบบประเมินความเสี่ยง (Risk profile score details)

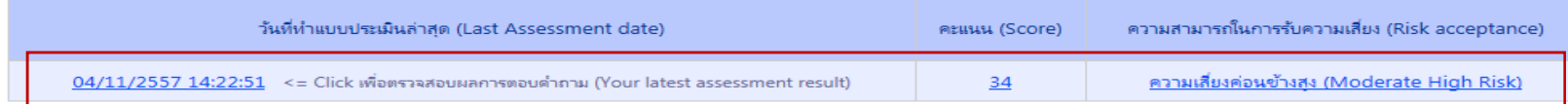

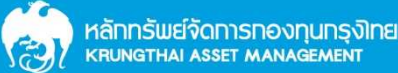

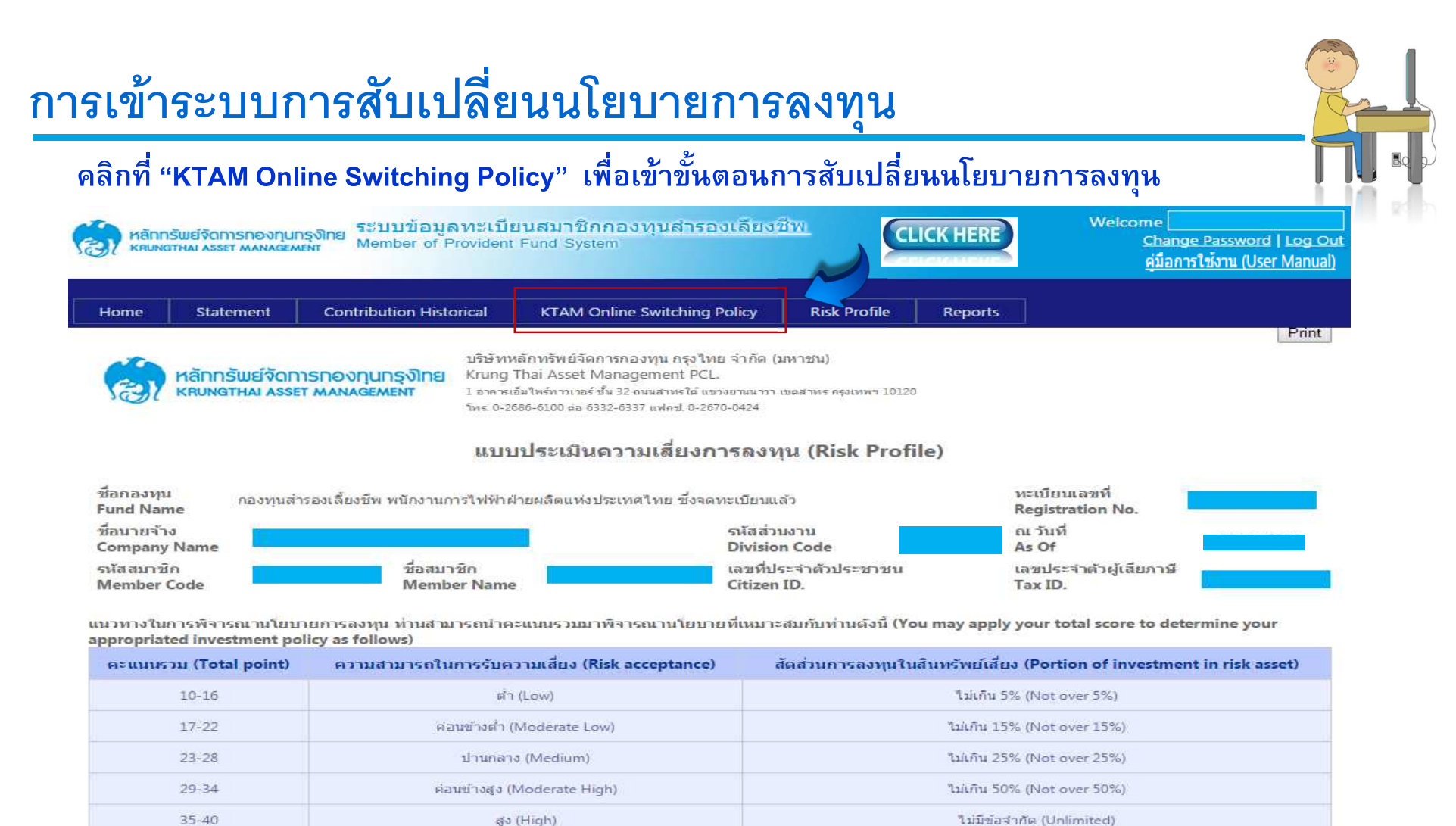

หมายเหตุ : 1. สินทรัพย์เสียง : ดราสารหนี้ระยะยาว(หุ้นกับริษัทเอกชน) ดราสารหนี้ด่างประเทศ ดราสารทุน(หุ้น) ดราสารการลงทุนทางเลือก(ทองคำ น้ำมัน กองทุนรวมโครงสร้างพื้นฐาน) 2. ตารางข้างต้นเป็นเพียงส่วนหนึ่งในการประกอบการตัดสืบใจเลือกนโยบายการลงทุน/แผนการลงทุนของท่านเท่านั้น มิใต้เป็นสิ่งยืนยันว่า นโยบายการลงทุน/แผนการลงทุนดังกล่าวเหมาะสมกับ

ท่านทุกประการ ทั้งนี้ ท่านต้องศึกษาข้อมูลจากปัจจัยอื่นๆ ประกอบเพิ่มเติม Remark : 1. Risk Asset : Long term Debt Securities (Corporate Bond), Foriegn Debt Securities, Equity Instrument (Stock), Alternative Securities (Gold, Petroleum, Infrastructure Mutual Fundel

2. The above table is only a part of the information support the decision making of the selection of your Investment policy/ Investment plan, It is not a quarantee that the Investment policy / investment plan is totally suitable for you, you have to study additional information from other factors.

รายละเอียดและคะแนนแนบประเมินความเสี่ยง (Risk profile score details)

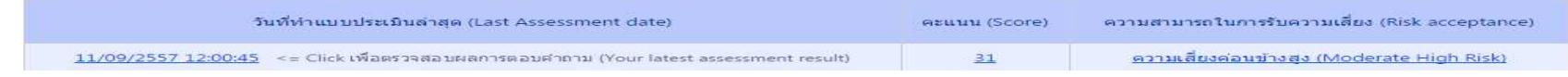

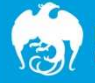

## การเข้าระบบการสับเปลี่ยนนโยบายการลงทุน (ต่อ)

### ู ข้อความคำรับรองและยืนยันต่อบริษัทจัดการ / ข้อตกลงการใช้บริการ เมื่ออ่านข้อความแล้ว กดปุ่ม OK

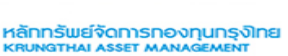

ระบบข้อมลทะเบียนสมาชิกกองทนสำรองเลี้ยงชีพ Member of Provident Fund System

Welcome [ Change Password | Log Out ค่มือการใช้งาน (User Manual)

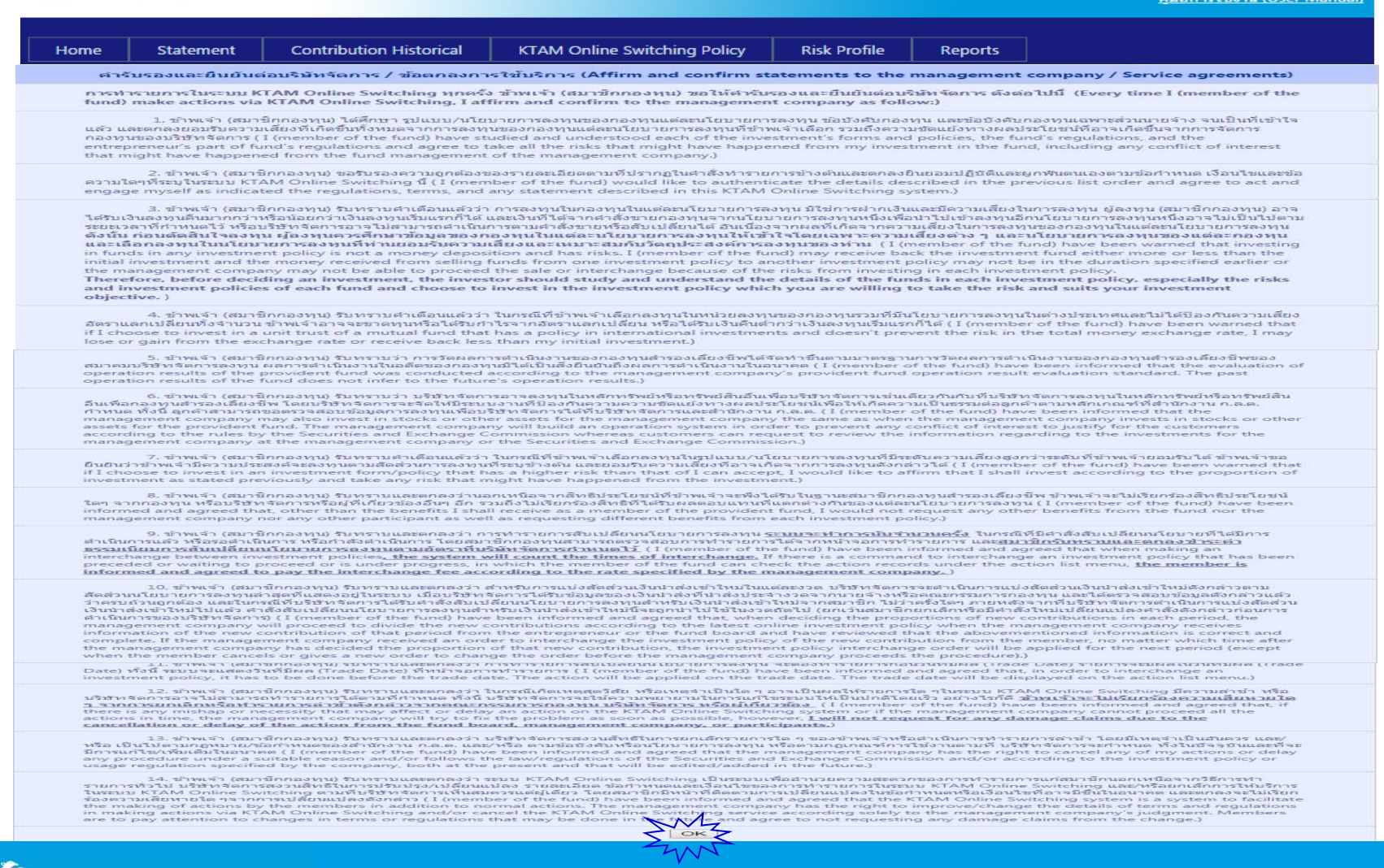

หลักทรัพย์จัดการกองทุนกรุงิเกย **KRUNGTHAI ASSET MANAGEMENT** 

### การเข้าระบบการสับเปลี่ยนนโยบายการลงทุน (ต่อ)

#### เข้าสู่ตัวอย่างหน้าจอ Switching Policy Online ของสมาชิก

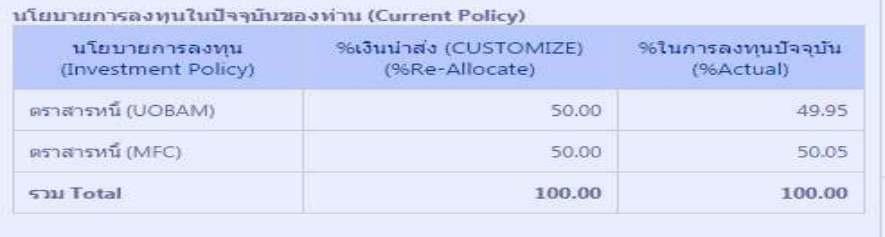

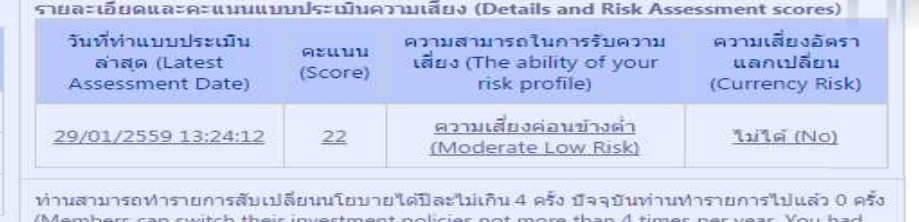

changed 0 times recently.)

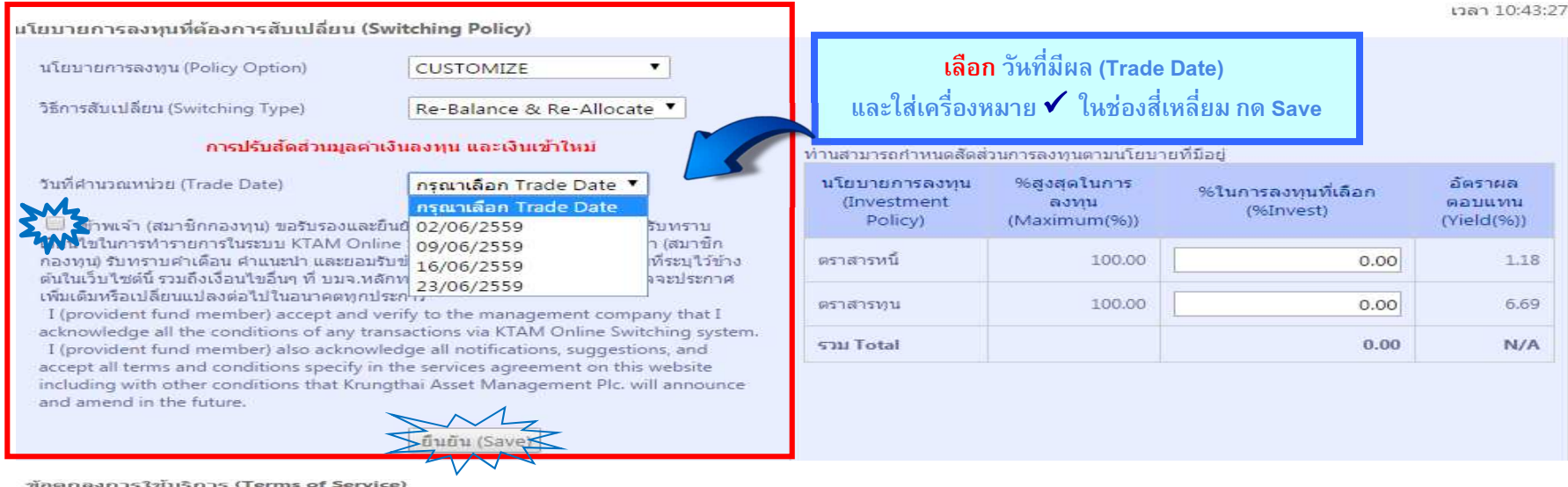

1. ผู้ใช้บริการ KTAM Online Switching ต่องเป็นสมาชิกกองทุนสำรองเดียงชื่น ภายใต้การจัดการของ บนจ.หลักหรัพย์จัดการกองทุน กรงไทย เท่านั้น ( Users of the KTAM Online Switching service must be a member of the Provident Fund managed by Krungthai Asset Management Public Company Limited.)

2. การใช้บริการ KTAM Online Switching นี้ สมาชิกกองทนจะต้องใช้รหัสผ่ไข่ และรหัสผ่านของตนเอง ที่ บมจ.หลักทรัพย์จัดการกองทน กรงใทย มอบให้ และรหัสผ่านที่สมาชิก Public Company Umited will not be responsible in any way for persons other than the owner of the user name or user password and accept that Nungthan Asset Management<br>Services provided by the Krungthai Asset Management Publ

3. กรณีที่ บมจ.หลักทรัพย์จัดการก่องทน กรงไทย เปิดให้มีบริการเพิ่มเดิมเกี่ยวกับการทำกรายการผ่านระบบ KTAM Online Switching บริษัทขอสงวนสิทธิ์ให้ผู้ที่ประสงค์จะใช้บริการเพิ่ม ้านดังกล่าวต้องกรอกข้อมูลในแบบฟอร์มเพื่อสมัครใช้บริการเพิ่มเติมตามเงื่อมใช่และวิธีการที่บริษัทกำหนด (In the event that Krungthai Asset Management Public Company<br>Limited provide additional services related to transactions additional services to complete a form and provide information in order to apply to use those services according to the conditions and method as stipulated by the<br>Company.)

4. กรณีที่สมาชิกกองทุนลาออกจากกองทุนแล้ว ท่านในสามารถเข้าคข้อมลของคนเองใต้ผ่านบริการ KTAM Online Switching ( In the event that the fund member cancels membership with the fund it will no longer be possible to access and view information via KTAM Online Switching.)

5. กรณีที่สมาชิกกองทุนต้องการสอบถามข้อมูล หรือมีข้อสงสัยเกี่ยวกับการใช้บริการ สามารถติดต่อใต้ที่ บมจ.หลักทรีพย์จัดการกองทุน กรุงไทย ( If a fund member wishes to request information or requires assistance on using the service, they should contact Krungthai Asset Management Public Company Limited.)

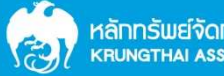

หลักทรัพย์จัดการกองทุนกรุงโทย KRUNGTHAI ASSET MANAGEMENT

## การเข้าระบบการสับเปลี่ยนนโยบายการลงทุน (ต่อ)

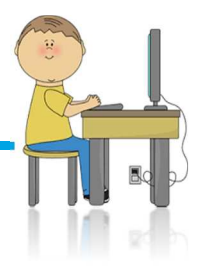

30,000000000

30.000000000

20.000000000

20,000000000

100.00

### เข้าสู่ตัวอย่างหน้าจอ Switching Policy Online ของสมาชิก

หลังจากที่มีการบันทึกข้อมูลแล้ว ระบบจะทำการแยกสัดส่วนการลงทุนตามบริษัทจัดการ พร้อมแสดงประวัติ การสับเปลี่ยนนโยบายการลงทุน (Switching History)

| นโยบายการลงทุนใบปัจจุบันของท่าน (Current Policy) |                                          |                                 |                                                                                                    |                           |                                             |                                      |                                 |  |
|--------------------------------------------------|------------------------------------------|---------------------------------|----------------------------------------------------------------------------------------------------|---------------------------|---------------------------------------------|--------------------------------------|---------------------------------|--|
| นโยบายการลงหน<br>(Investment Policy)             | %เงินนำส่ง (CUSTOMIZE)<br>(%Re-Allocate) | %ในการลงทนปัจจุบัน<br>(%Actual) | รายละเอียดและคะแบบแบบประเมินความเสี่ยง (Details and Risk Assessment scores)                                                                                                    |                           |                                             |                                      |                                 |  |
|                                                  |                                          |                                 | วันที่ท่าแบบประเมิน                                                                                                    | คะแบบ                     | ความสามารถในการรับความ                      |                                      | ความเสี่ยงอัตรา                 |  |
| ตราสารหนี (UOBAM)                                | 40.00                                    | 39.85                           | ลาสด (Latest<br>(Score)<br>Assessment Date)                                                                                                    |                           | เสียง (The ability of your<br>risk profile) |                                      | ่ แลกเปลี่ยน<br>(Currency Risk) |  |
| ตราสารหนี (MFC)                                  | 40.00                                    | 39.74                           |                                                                                                    | 29<br>30/01/2559 22:09:26 |                                             | ความเสี่ยงค่อนข้างสง                 | ไม่ได้ (No)                     |  |
| ตราสารทุน (UOBAM)                                | 10.00                                    | 10.09                           |                                                                                                    |                           | (Moderate High Risk)                        |                                      |                                 |  |
| ตราสารหน (BBLAM)                                 | 10.00                                    | 10.32                           | ้ทำนสามารถทำรายการสับเปลี่ยนนโยบายได้ปีละใม่เกิน 4 ครั้ง <sup>CUSTOMIZE (ท่างสามารถกำหนดสัลส่วนกรลงทุนคามน์ยบบที่<br/>ให้ร้องประเทศ</sup><br>(Members can switch their investment policies not more |                           |                                             | %ในการลงทน (%Invest)<br>Close        |                                 |  |
| รวม Total                                        | 100.00                                   | 100.00                          |                                                                                                    |                           |                                             |                                      |                                 |  |
|                                                  |                                          |                                 | changed 2 times recently.)                                                                                                    |                           |                                             | นโยบายการลงทน<br>(Investment Policy) | %ในการลงทนที่เลือก<br>(%Invest) |  |

นโยบายการลงทุนที่ต้องการสับเปลี่ยน (Switching Policy)

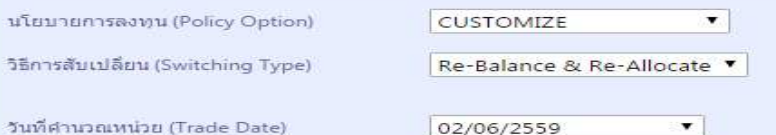

ี้ชี้! ข้าพเจ้า (สมาชิกกองทุน) ขอริบรองและยื่นยันต่อบริษัทจัดการว่า ข้าพเจ้าใต้รับทราบ เงื่อนใช่ในการทำรายการในระบบ KTAM Online Switching เรียบร้อยแล้ว ซ้าพเจ้า (สมาชิก กองทุน) รับทราบศาเดือน ศาแนะนำ และยอมรับข้อตกลงการใช้บริการตามเงื่อนใชที่ระบุใว้ช้าง ต้นในเว็บไซต์นี้ รวมถึงเงื่อนใชอื่นๆ ที่ บมจ.หลักทรัพย์จัดการกองทุน กรุงไทย อาจจะประกาศ เพิ่มเติมหรือเปลี่ยนแปลงต่อไปในอนาคตทุกประการ

I (provident fund member) accept and verify to the management company that I acknowledge all the conditions of any transactions via KTAM Online Switching system. I (provident fund member) also acknowledge all notifications, suggestions, and accept all terms and conditions specify in the services agreement on this website including with other conditions that Krungthai Asset Management Plc. will announce and amend in the future.

ยืนยัน (Save)

ทำนสามารถกำหนดสัดส่วนการลงทนตามนโยบายที่มีอย่ ระดับความเสี่ยง : ความเสี่ยงค่อนข้างสูง (Moderate High Risk)

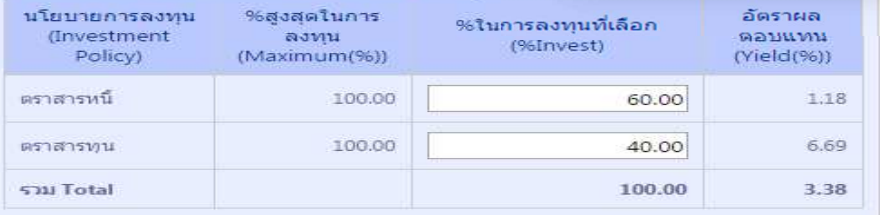

ตราสารหนี้ (UOBAM)

ตราสารทุน (UOBAM

estatismu (BBI AM)

Sau Total

ตราสารหนี้ (MFC)

#### ประวัติการสับเปลี่ยนนโยบายการลงทุน (Switching History)

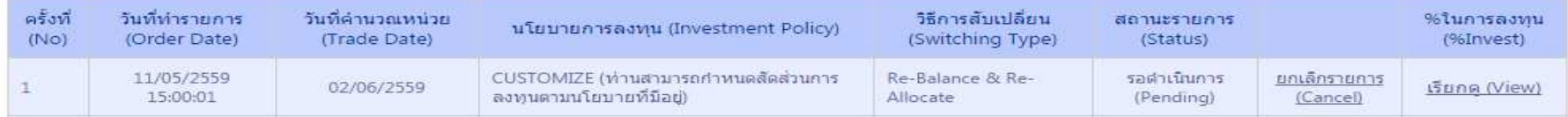

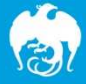

## การตรวจสอบยอดเงินนำส่งเข้ากองทุนสำรองเลี้ยงชีพ

### ตรวจสอบข้อมูลการนำส่งเงินเข้ากองทุนย้อนหลัง

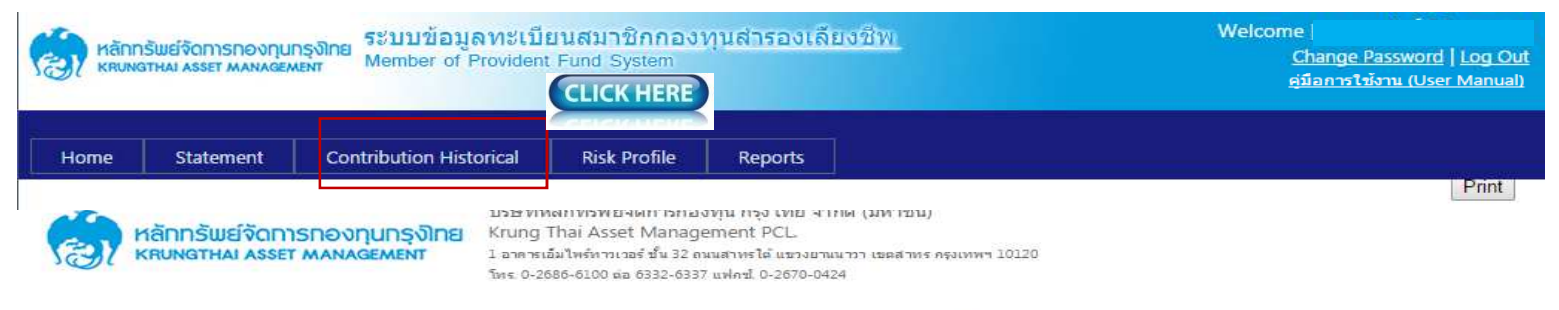

#### รายงานเงินนำส่งรายเดือน (Contribution Historical)

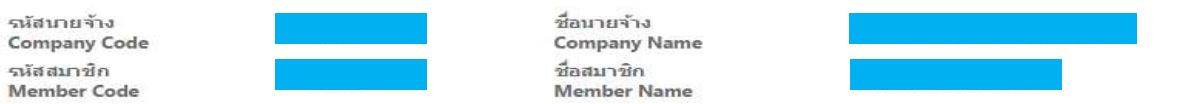

Year:

2558 2557

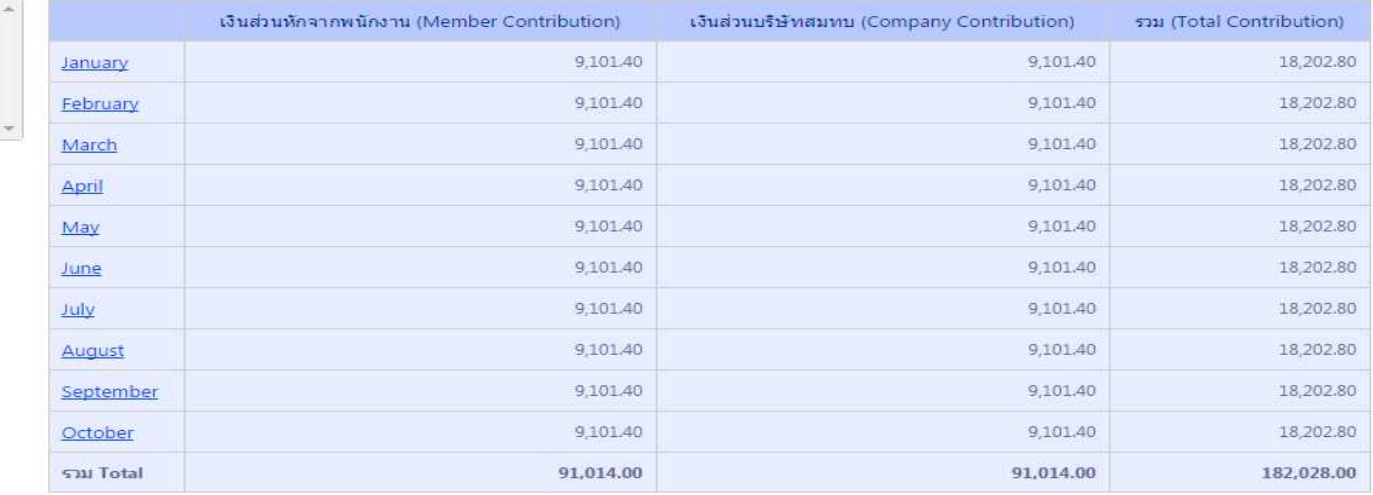

### การตรวจสอบยอดเงินกองทุนสำรองเลี้ยงชีพ

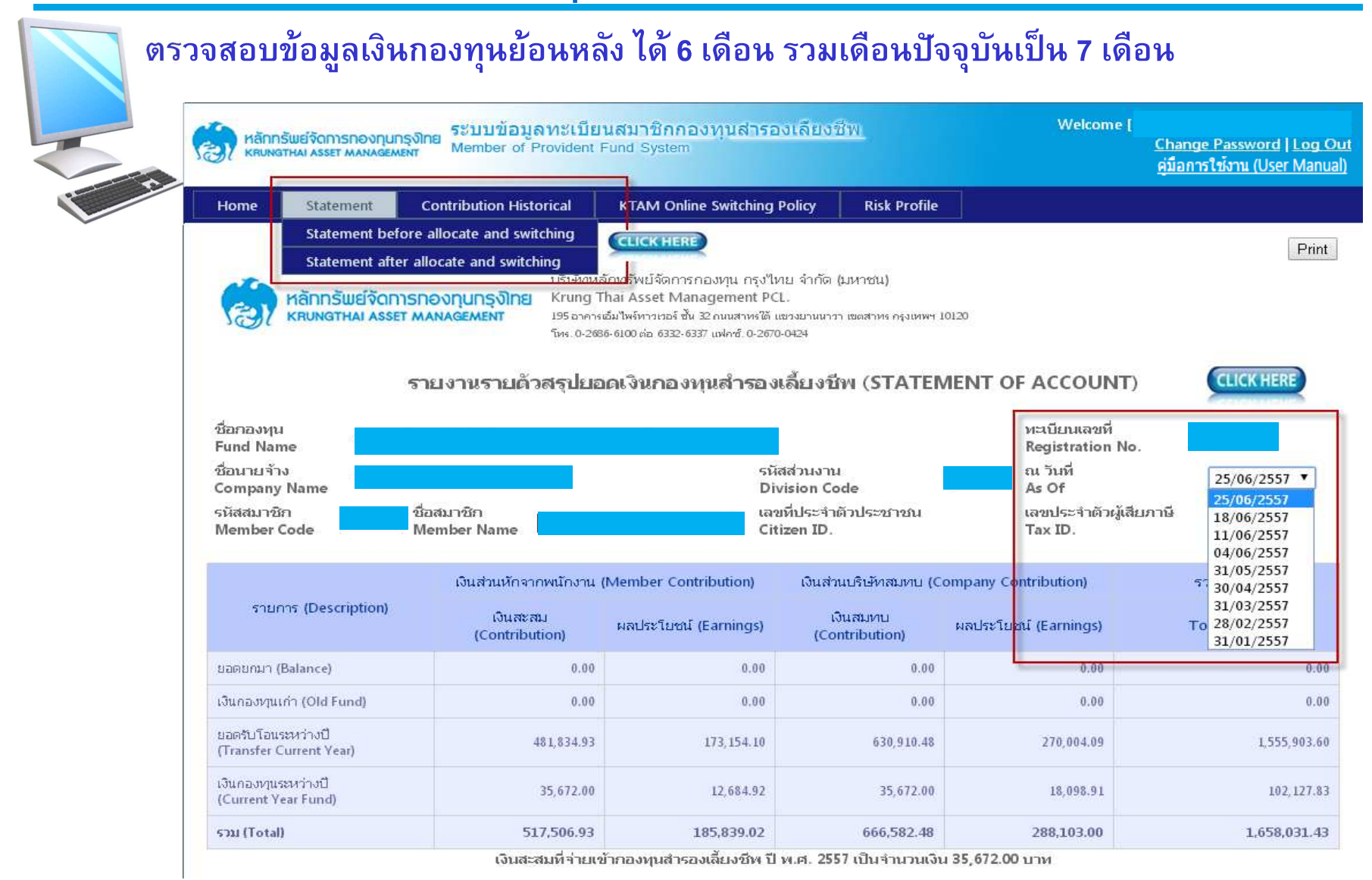

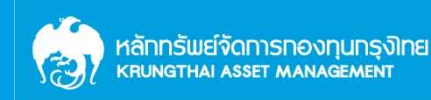

# การตรวจสอบยอดเงินกองทุนสำรองเลี้ยงชีพ ( Statement of Account )

### เข้าสู่ตัวอย่างหน้าจอ Statement เงินกองทุนของสมาชิก

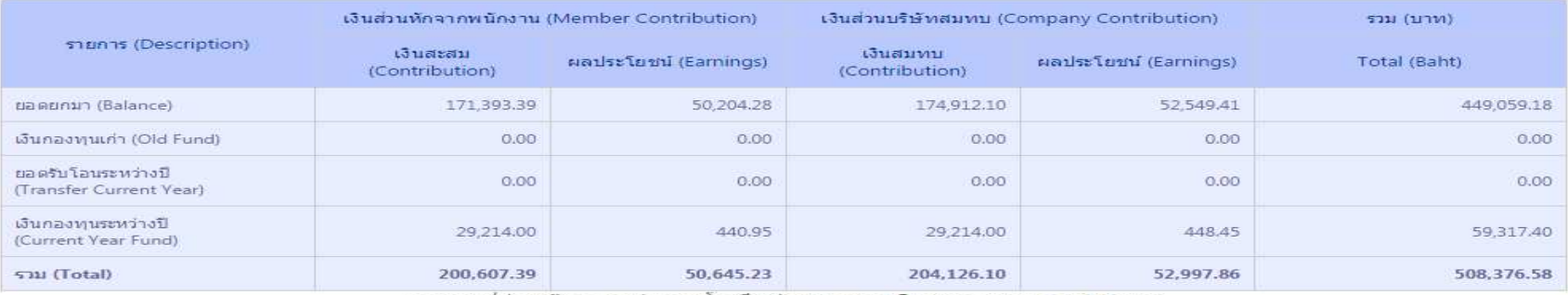

้เงินสะสมที่จ่ายเข้ากองทุนสำรองเลี้ยงชีพ ปี พ.ศ. 2558 เป็นจำนวนเงิน 29,214.00 บาท

#### รายละเอียดจำนวนเงินและจำนวนหน่วยแยกตามนโยบายร่วมบริหาร CUSTOMIZE

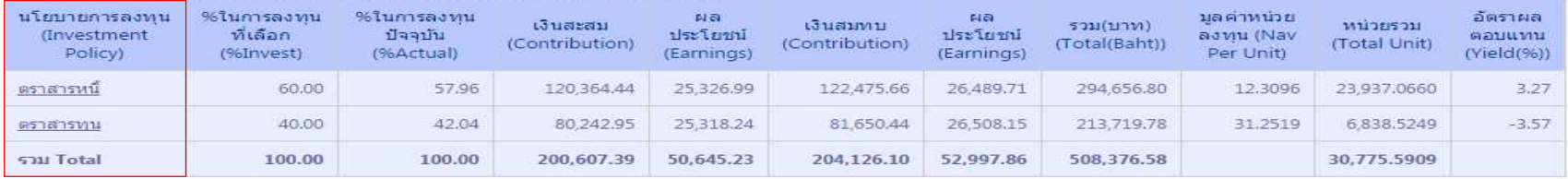

#### รายละเอียดจำนวนเงินและจำนวนหน่วยแยกตามนโยบาย CUSTOMIZE

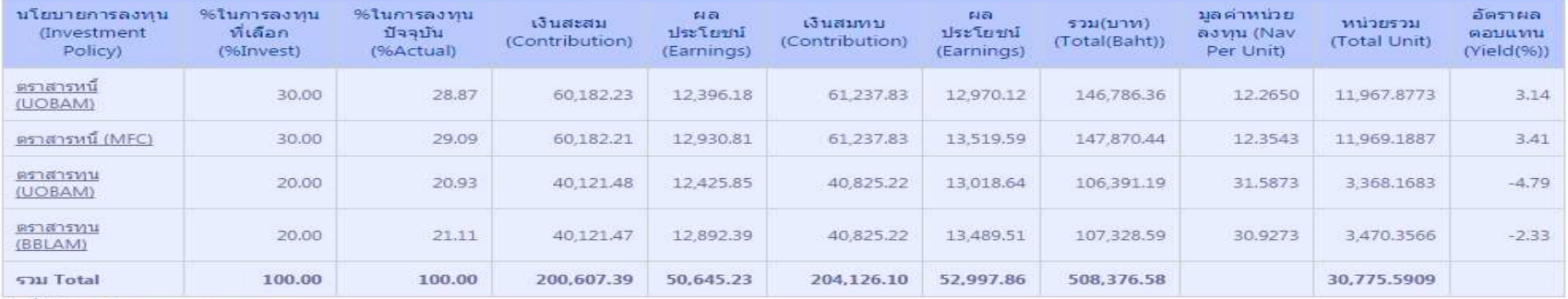

วันที่เป็นสมาชิกกองทน 16/03/2550

ีผลการดำเนินงานของกองทุนสำรองเลี้ยงชีพได้จัดทำขึ้นตามมาตรฐานการวัดผลดำเนินงานของกองทุนสำรองเลี้ยงชีพของสมาคมบริษัทจัดการลงทุน ีผลการดำเนินงานในอดีตมิได้เป็นสิ่งยืนยันถึงผลการดำเนินงานในอนาคต

(The provident fund performance is presented in accordance with the performance measurement standard of provident fundsset by Association of Investment Management Companies. Past performance is not a guarantee of future results)

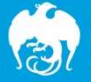

### <u>ตัวอย่าง</u> Statement ราย 6 เดือน และ ราย 12 เดือน ของกองทุนสำรองเลี้ยงชีพ

เลขที่ 1 อาการเดิมไพร์ทาวเวอร์ ชั้น 32 ถนนสาทธ์ใต้ **III UOB** Asset ( 2012) UAD.UDKADO MFG หลักทรัพย์จัดการกองทุนกรุงิเกย EDIT TO PERSONALISION DO DE TRES Tel: (662) 686 6100 Ext. 6332-7 Fax: (662) 670 0424 KRUNGTHAI ASSET MANAGEMENT ในรับรอง/ในหงึ่งยอดเงินสมาชิกกองทนสำรองเลี้ยงชีพ Individual Statement of Provident Fund Account **Sene mu/Fund Name** ทำทั้งที่คน

ทะเบียนเองที่/Registration No

เลขประจำตัวผู้เสียภาษี/Tax ID.

นิ้นสุด ณ วันที่/As of

เลขประจำตัวประชาชน/Citizen ID.

ชื่อนายจ้าง/Company Name ชื่อสมาชิก/Member Name รพันสมาชิก/Member Code

รพันผ่านงาน/Division Code

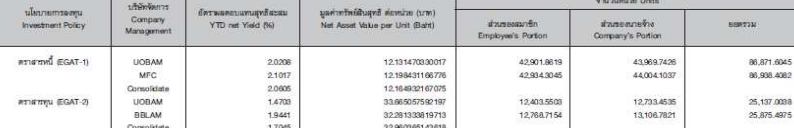

#### EGAT-1 : กองทุนสำรองเลี้ยงชีพ หนักงานการไฟฟาฝ่ายผลิตแห่งประเทศไทย ซึ่งจดทะเบียนแลว นโยบายคราสารหนึ่

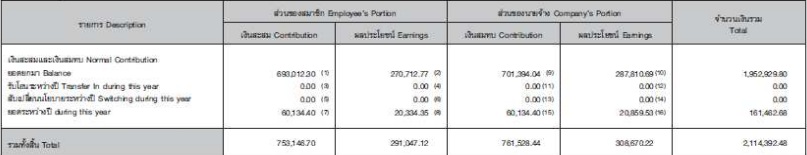

#### EGAT-2 : กองทุนสำรองเลี้ยงชีพ พนักงานการไฟฟาผ่ายผลิตแห่งประเทศไทย ซึ่งจดทะเบียนแล้ว นโยบายคราสารทุน

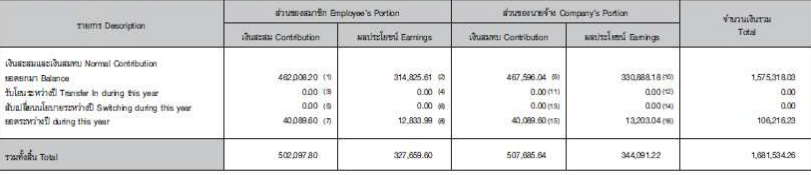

#### manulunu (Consolidate)

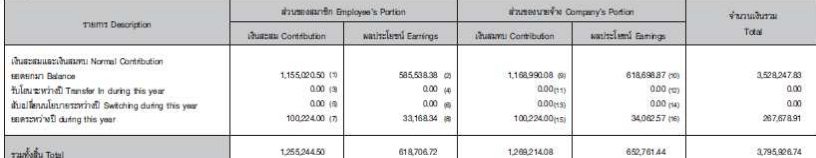

เงินสะสมง่ายเข้ากองทุนสำรองเลี้ยงซีพ ในปี พ.ศ. 2558 รวมทุกนโยบายการลงทุน เป็นจำนวนเงิน 100,224.00 บาท Employee's contribution paid into the Fund during amounted to baht

ท่านสามารถตรวจสอบยอดเงินคง<u>เหลือได้ที่ www.ktam.co.th โดยใช<sup>้</sup>รหั</u>สผู้ใช้งาน หรือทาง SMS โดยพิมพ์ PVD ) (ค่าใช้งายครั้งละ 3 บาท) \*รหัสผ่านนี้จะใช้ได้ต่อเมื่อท่านไมได้มีการเปลี่ยนแปลงก่อนได้รับรายงานฉบับนี้

sotto lordall observer บริษัทหลักทรัพย์จัดการกองทุน กรุงไทย จำกัด (มหาชน)

ในฐานะบริษัทจัดการงานทะเบียนกองทุน

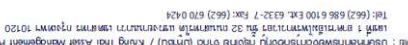

and the restriction and the policies outo in the restriction of the Wandband RCL

- emiserinaisestavantelestavantelestavantelestävän kilmentelestävän manastantelestavantelestavantelestavantelest<br>hteistelestavantelestavantelestavantelestavantelestavantelestavantelestavantelestavantelestavantelestavanteles
	- 1. ตอก เพยายนตรายกันตระดับเป็นตั้งต้องรับเป็นอาณาจะรูบแกร่วิตตอนจานที่ เป็นการตอนตรายละเลียงรัพธอ ตอนตราติเพลี<br>2. ตอก เพยายังเป็นตั้งตั้งไปได้เป็นปั้นตั้งตั้งทำในการตรายการตั้งการคำเป็นงานของกองรุนสารองเป็นรัพธองอาณาจะเลี
		-
		- **GWISCHW**

#### 

- แร้หนุดอาเป็นของอนไมรในใจในรับเลของแพนตุกลีกวิจิตกาลัยและเลของเวลาด้วยสำนักที่ แกรงคนของทุก ในรายกรุงและเมื่อม informational in actival distribution of a section of the section of the section of the section of the section of the section of the section of the section of  $\tau$
- នាយាយលើកពីក្រុម និងក្រុមបទ្ទាប់ក្រុមព្រៃក្រុមព្រៃក្រុមព្រៃក្រុមព្រៃក្រុមព្រៃក្រុមព្រៃក្រុមព្រៃក្រុមព្រៃក្រុមព្រៃក្រុមព្រៃក្រុមព្រៃក្រុមព្រៃក្រុមព្រៃក្រុមព្រៃក្រុមព្រៃក្រុមព្រៃក្រុមព្រៃក្
	- е политопольно понимальности на сигуальной политики по недистрации политики по
		- ителетала и согласно с поставление политических согласно поставление и по
	-
	- urearcrashifedus uncour t hafhaehild upsauchnashmaa ihruhuppapurichnangustarangustaralik elanin lechnandultonur 2
		- นั้นจะมีของเขา พนะอะไม่เจ้า จุ่มวนและมีมารถเป็นที่เป็นเพื่อนที่มีเพื่อนที่มีมารถเป็นกองทุกองเจ้าจุดน้องรักเป็นจุ

#### **ELURL SALISBOW**

- สมเด็จพระมายนายนายนายนาย กรรมานระยามนายนายนายนายนายนายนายนายนายนายนา 15 จุบานทร 1984 มายระยาฐอดระบบมายนายนายนา
- ${\it M}$ lacurieni uskuburalichė schaucuriediagachasidapalini mėsydernasliki nenesitas anestashėsestaujusalinijosalinini mėsm
	- **THE STETLA STOCKLASLU**
	- $\qquad \qquad \text{(c) equivalently, for the following property, for the following inequality, for the following inequality, we have to be a function of the following.}$
	- $\left\langle t\right\rangle$  of  $\left\langle t\right\rangle$  simily<br>controlled the class control (8) for two photons and deduced the  $\left\langle t\right\rangle$ 
		- **MANISERMAN CHUMELU**
	- $\alpha$  13-эвэг-0 дийсийнигий : 990 дийсийн байдай байдай намих 1
	- arisake christiaske dv9 kuR 0014684 seamur yeW owT 2M2 unse alakhwhenlaris.  $\varepsilon$ 
		- moo.msb.www.ndrawarkehrfunkalakauulurse S
		- 1. 1999-1999-1999 Perfect Law Denter William Denter Archives International C-232-7
	- dräälaysteman (boween) urkeitsau (ngo.) rärketleiteitemanna turem and a misso upon the and interesting the same team age of the state of the turem

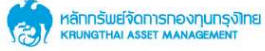

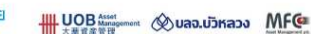

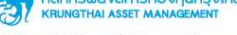

เลยที่ 1 อาการเอ็มไพร์ทาวเวอร์ ชั้น 32 ถนนสาทรใต<sup>้</sup> เยองยานนาวา เขตสาทร กรุงเทพฯ 10120

Tel: (662) 686 6100 Ext. 6332-7 Eax: (662) 670 0424

#### ในรับรอง/ใบหงิ่งยอดเงินสมาชิกกองทุนสำรองเลี้ยงชีพ

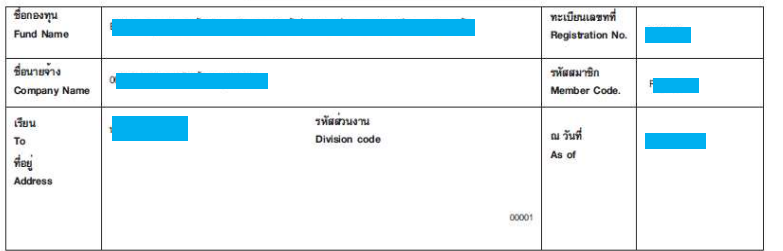

#### คำเลือน

- 1. สมาชิกมีสิทธิระบบรืออเมี่ยนแปลงฝั่วันหลประโยชน์ โดยยื่นความจำนงเป็นหนังสือผ่านคณะกรรมการกองหน
- 2. เพื่อประโยชน์ของพ่าน โปรดเก็บไว้เป็นหลักฐาน เพื่อใช้แนบ ภงค.90 หรือ 91
- 3. จำนวนเงินสมพบที่จะได้วับจริงขึ้นอยู่กับเงื่อนไขการจ่ายเงินที่ได้ระบไว้ในชัดบังคับกองทน
- 4. กรณาอำนวายละเอียดเพิ่มเติมด้าแหล้งเอกสารฉบับนี้

#### เอกสารสำคัญ

หากบริษัทไม่ได้รับการคักท้วงจากท่านภายใน 15 วัน นับจากวันที่กรรมการกองทนได้รับเอกสาร จะถือว่ารายงานนี้ถกต้อง Unless notification to the contrary is made to us within 15 days, we shall deem that the statement is correct.

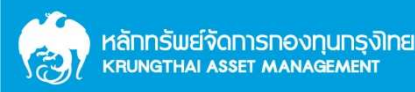

### ิบริการข้อมูลกองทุนสำรองเลี้ยงชีพออนไลน์ – สำหรับคณะกรรมการกองทุน / สมาชิกกองทุน

### รายละเอียดบริการออนไลน์

**KTAM Smart E- Provident Fund** 

ิตลอดจนกิจกรรมต่าง ๆ ที่จะจัดให้กับสมาชิกกองทุน

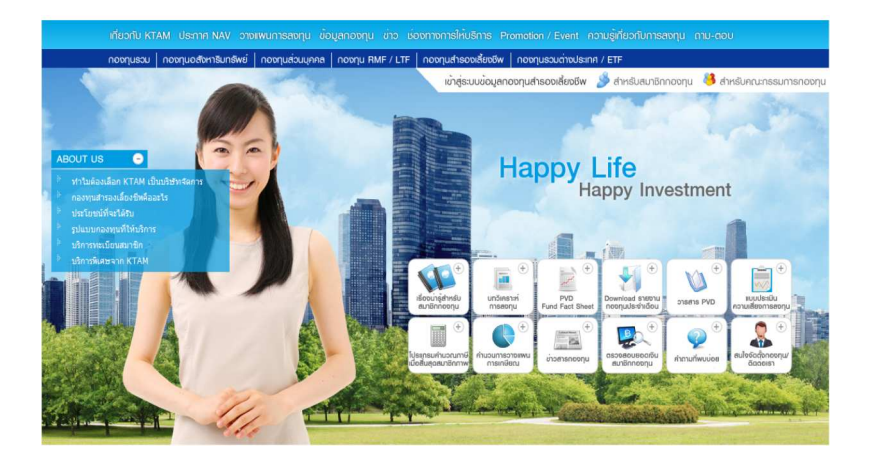

- ิบทความ เนื้อหาสาระน่ารู้ต่าง ๆ ผ่าน "วารสารเพื่อสมาชิกกองทุนสำรองเลี้ยงชีพ"  $\bigcirc$
- ิบทวิเคราะห์การลงทุนแบบเจาะลึก และทันสถานการณ์ โดยฝ่ายวิจัยของบริษัท Ø
- โปรแกรมคำนวณภาษีสมาชิกลาออก / โปรแกรมคำนวณวางแผนการเกษียณ  $\bullet$
- ้คำถามที่ควรรู้ พร้อมคำตอบในทุกคำถามอย่างละเอียด

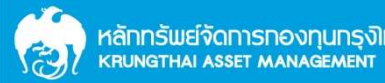

## บริการข้อมูลกองทุนสำรองเลี้ยงชีพสำหรับสมาชิกกองทุน

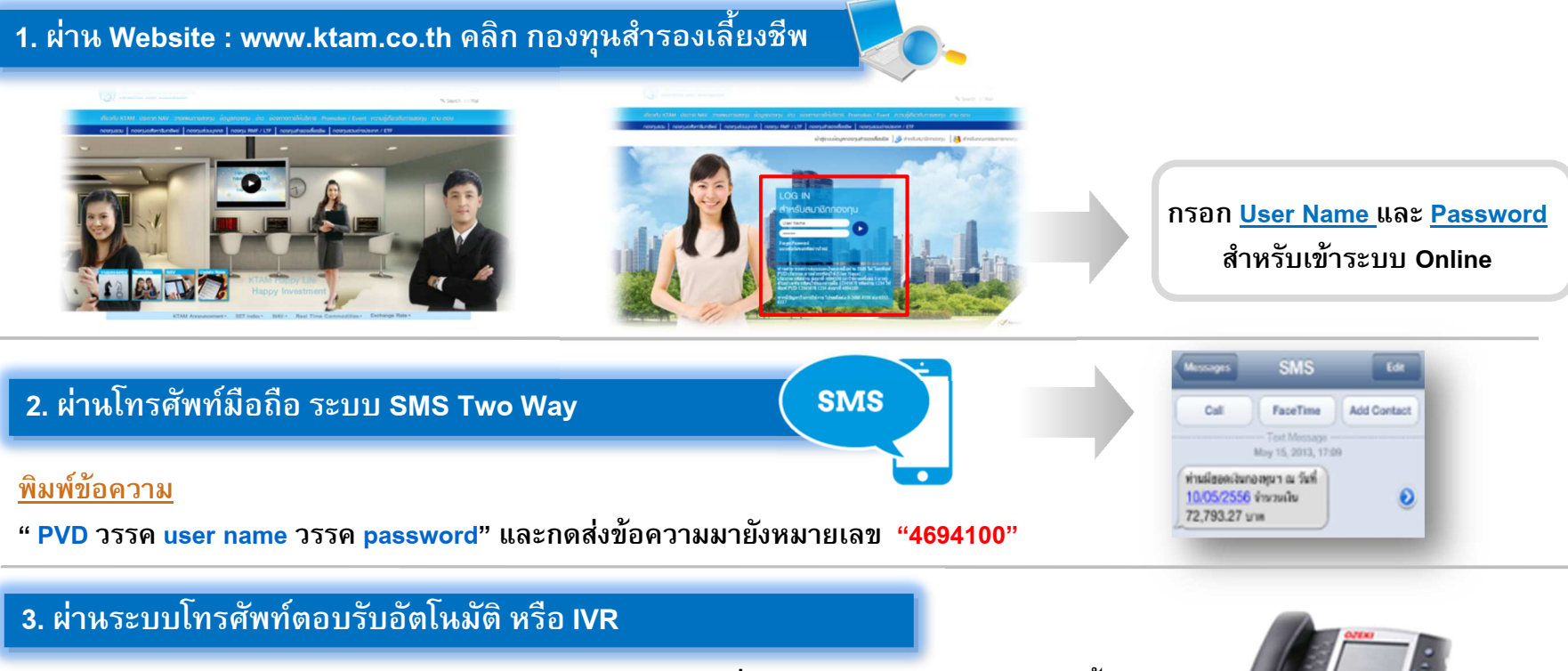

หมายเลขโทรศัพท์ **0-2686-6100 <u>กด 9 ลู</u>กค้าสัมพันธ์ <u>กด 1 ลูกค้าทั่วไป กด 2 </u>ฝ่ายกองทุนสำรองเลี้ยงชีพ** <u>กด 1 สอบถามยอดเงินอัตโนมัติ กด รหัสประจำตัว#\_และ กด รหัสผ่าน# ระบบจะตอบเป็นข้อความว่า </u> ้"ท่านมียอดเงินกองทุนฯ ณ วันที่ dd/mm/yyyy จำนวนเงิน xx,xxx,xxx.xx บาท"

#### ี 4. ผ่าน Mobile Application บนโทรศัพท์มือถือแบบสมาร์ทโฟน

\*สมาชิกสามารถเข้าถึงข้อมูลกองทุน ผ่านระบบ ระบบ iOS และ ระบบ Android

(\*เริ่มให้บริการประมาณ 1 ต.ค.2558)

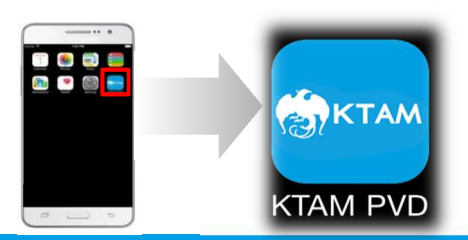

### **Mobile Application**

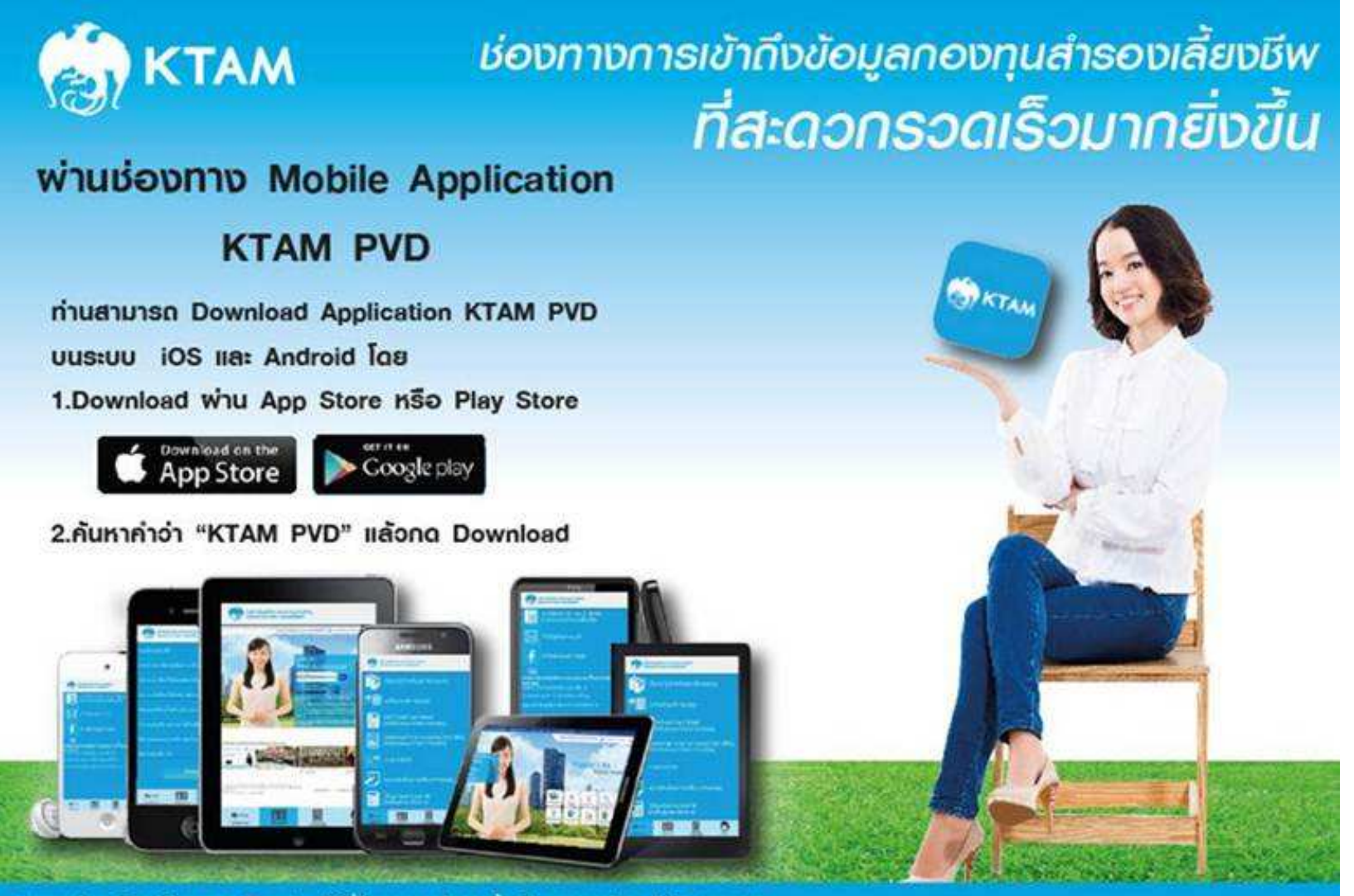

ดอบถามส้อมูลวิธีการใช้งาน และ Download ได้ที่ฟ้ายกองทุนสำรวจเถี้ยงอีพ บลจ.กรุงไทย จำกัด (มหาชน) Ins 0-2686-6182 - 87 หรือ 02-666-6191 - 93

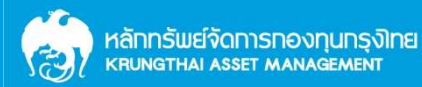

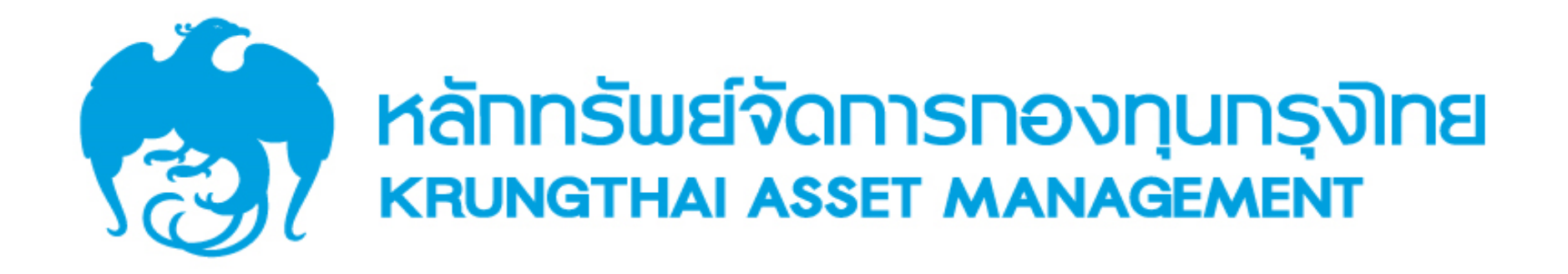

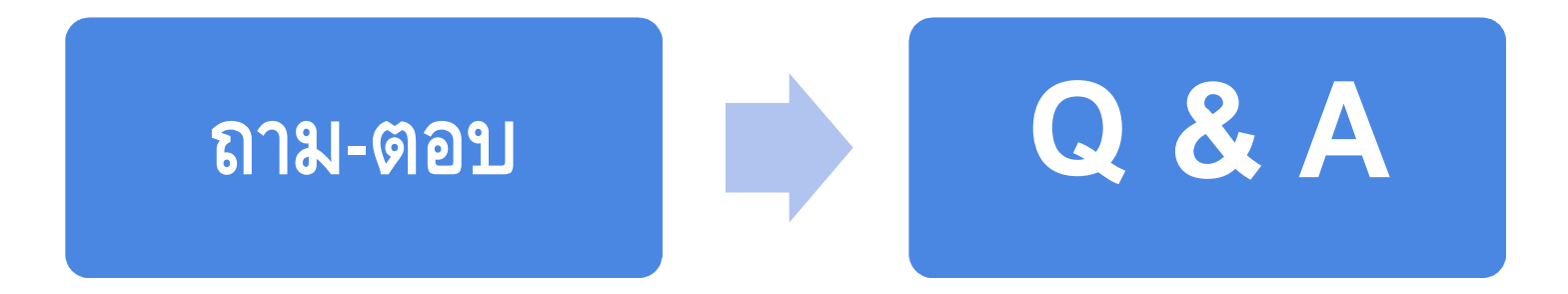

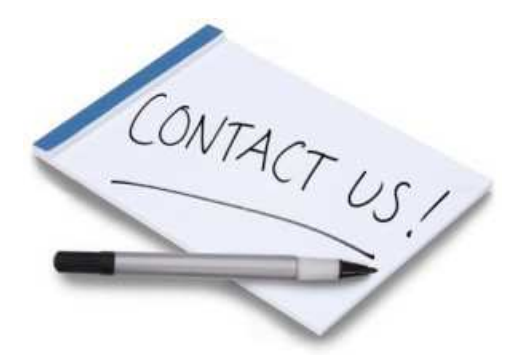

์ ติดต่อฝ่ายทะเบียนกองทุนสำรองเลี้ยงชี**พ** โทรศัพท์, 02-686-6331-4 Email Address: member.pvd@ktam.co.th โทรสาร. 02-670-0424

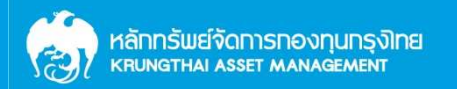